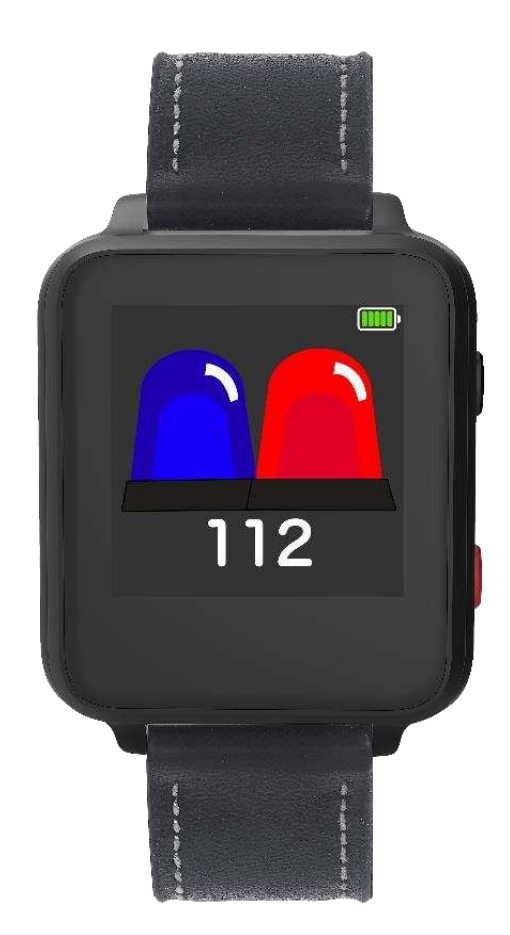

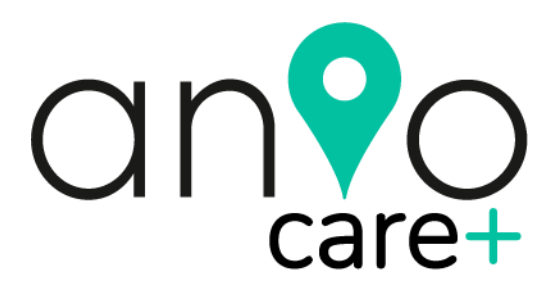

# Hauptanleitung Version 1.0

07.2021

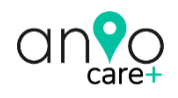

### **Inhaltsverzeichnis**

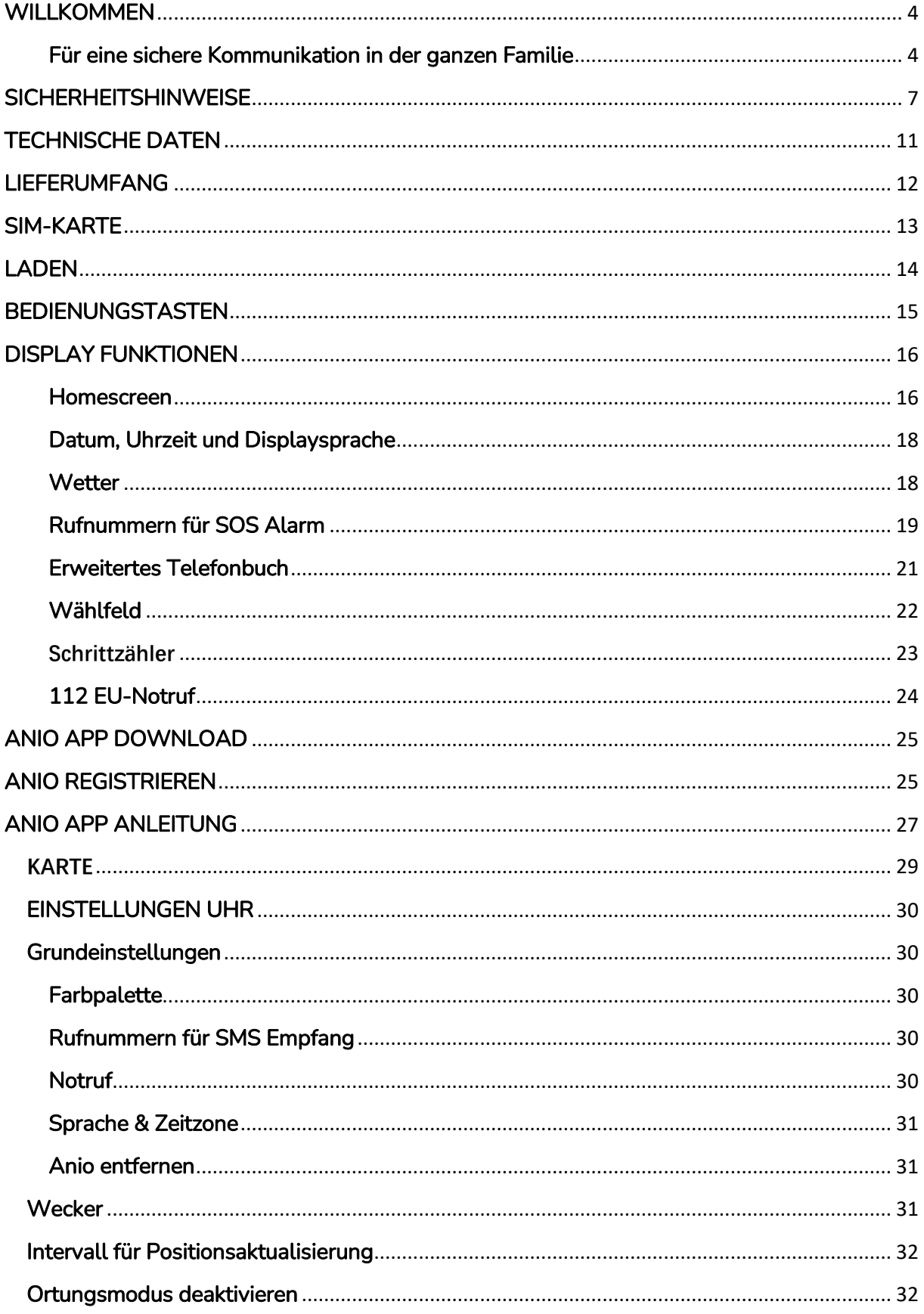

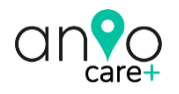

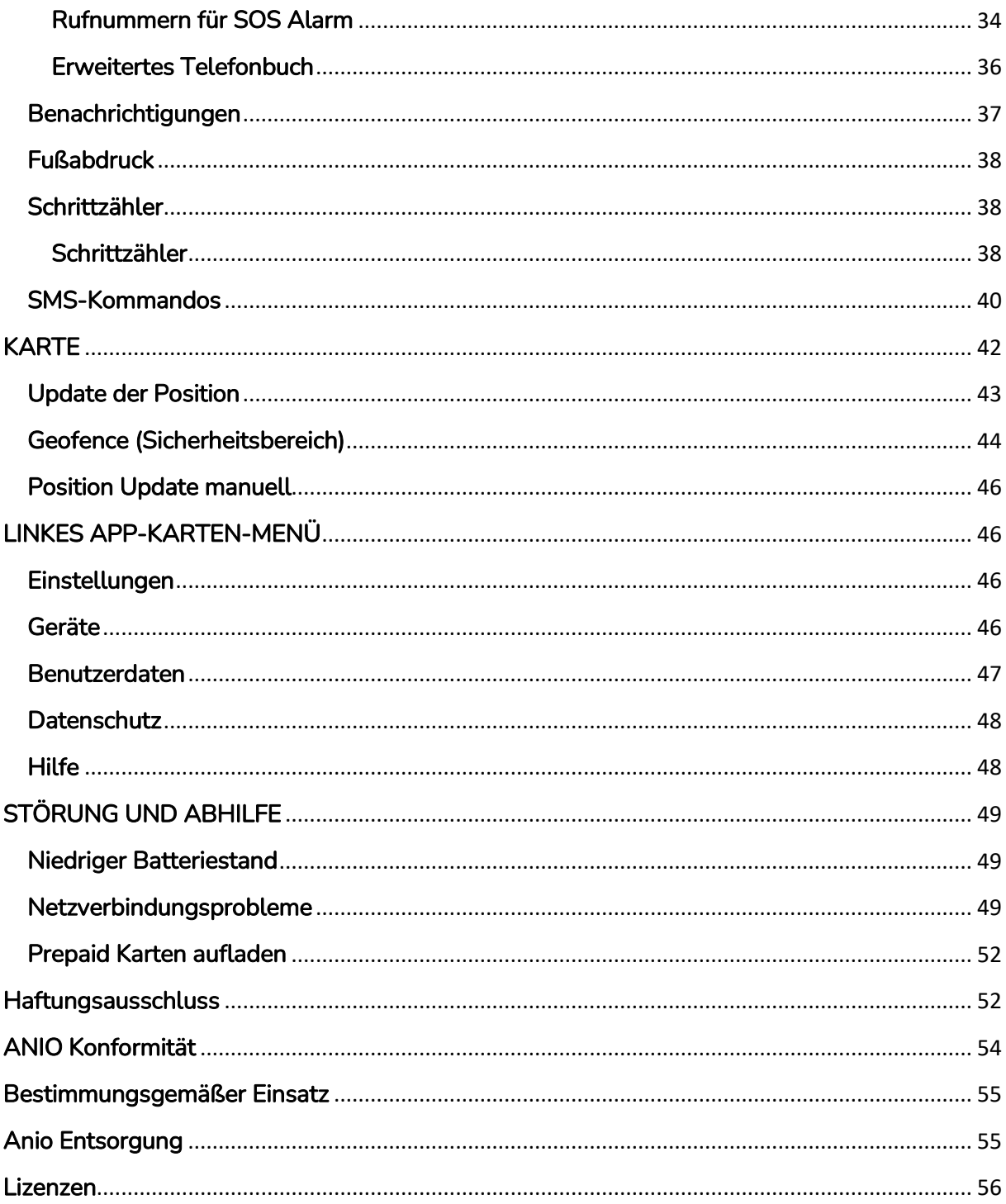

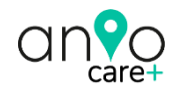

### WILLKOMMEN

### <span id="page-3-1"></span><span id="page-3-0"></span>Für eine sichere Kommunikation in der ganzen Familie

Die Anio Care+ Smartwatch für Senioren hilft Ihrer Familie dabei, das Leben gemeinsam sicherer zu gestalten. Unsere Senioren Smartwatch ist dabei ein vollwertiges Mobiltelefon für das Handgelenk, speziell entwickelt für die Bedürfnisse älterer Menschen, da sie sich durch das Aktivieren und Deaktivieren vieler Funktionen perfekt an die Anforderungen des Trägers anpassen lässt.

Bevor Sie die Uhr in Betrieb nehmen, lesen Sie die folgenden Sicherheits- und Installationshinweise aufmerksam und sorgfältig durch. Die Beachtung dieser Hauptanleitung ist zwingend notwendig, um einen gefahrlosen Betrieb sicherzustellen. Bei Fragen wenden Sie sich an unseren Service unter [support@anio.watch](mailto:support@anio.watch) oder direkt an unsere Hotline unter 0049-(0) 421-336 19 347.

Ihre Anio care + wurde nach dem heutigen Stand der Technik entwickelt und gebaut, von daher werden die geltenden Anforderungen nach europäischen und nationalen Richtlinien erfüllt. Bewahren Sie das Handbuch sorgfältig auf, um im Nachhinein offene Fragen klären zu können. Die Anleitung ist fester Bestandteil des Produktes auch bei Weitergabe an Dritte.

Über den Scan dieses QR-Codes gelangen Sie zu unserem Installations-Video, dass Sie bei der Einrichtung unterstützt. Es ersetzt jedoch nicht das Lesen dieser Anleitung.

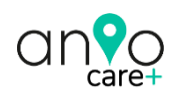

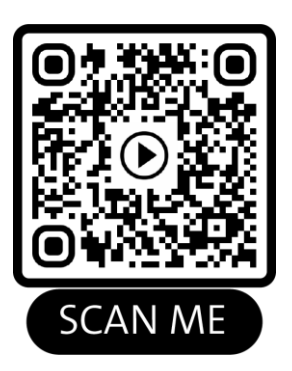

Wir haben die wichtigsten Einrichtungsschritte auch online auf unserer Homepage für Sie übersichtlich zusammengestellt:

<https://anio.eu/pages/howto>

#### **WICHTIG**

Diese Anleitung wird regelmäßig verbessert und angepasst. Die Versionsnummer finden Sie immer auf Seite 1. Auf unserer Webseite finden Sie immer die aktuellste Version des Handbuchs als PDF-Datei zum Download. Die dem Produkt beiliegende Kurzanleitung ist nur aktuell am Tag des Drucks. Die Beachtung dieser Hauptanleitung ist deshalb zwingend notwendig, um einen gefahrlosen Betrieb sicherzustellen.

#### SIM-KARTE

Die Anio care + benötigt eine GSM Mobilfunk Nano-SIM-Karte (siehe unten) eines beliebigen Anbieters mit ca. 200 MB monatl. Datenvolumen). Die Karte muss Telefon und Internet unterstützen und durch Ihren Mobilfunkanbieter freigeschaltet sein! Je nach Vertriebsweg liegt Ihrer Box eventuell bereits eine SIM-Karte bei. Sie können sowohl Prepaid- als auch Postpaid- Simkarten verwenden.

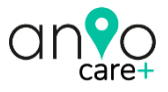

#### **WICHTIG**

Vor dem Einsetzen der SIM-Karte muss die PIN-Abfrage der SIM-Karte deaktiviert werden. Nur Congstar-SIM-Karten können in der Regel direkt in die Anio care+ eingelegt werden, da diese bereits PIN-entsperrt ausgeliefert werden. Zur Deaktivierung der PIN-Abfrage legen Sie die SIM-Karte, die Sie für die Anio care + vrgesehen haben, bitte zunächst in Ihr Handy ein und starten es neu. Wenn Sie ein Android-Handy nutzen gehen Sie nun wie folgt vor, um die PIN-Abfrage dauerhaft zu deaktivieren:

#### Android

### EINSTELLUNGEN > GERÄTESICHERHEIT > ANDERE SICHERHEITSEINSTELLUNGEN > SIM-PIN OPTIONEN > SIM-PIN EINSTELLUNGEN > SPERREN DER SIM-KARTE

Hinweis: je nach Handy-Modell können bei Android, die Menü-Namen auch abweichen!

Wenn Sie ein Apple iPhone besitzen, gehen Sie wie folgt vor:

#### Apple iOS

#### EINSTELLUNGEN > MOBILES NETZ > SIM-PIN > deaktivieren

#### **HINWEIS**

Je nach Vertriebsweg liegt Ihrer Box auch eventuell bereits eine SIM-Karte bei. Folgen Sie den Anleitungen zur Aktivierung der Sim-Karte des betreffenden Anbieters!

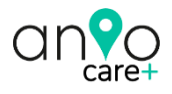

## <span id="page-6-0"></span>A SICHERHEITSHINWEISE

Um den sicheren Betrieb dieses Produkts zu gewährleisten und Gefahren für Sie, den Träger und anderen Personen auszuschließen, beachten Sie folgende Sicherheitshinweise:

 Laden Sie diese Uhr ausschließlich mit dem mitgelieferten USB-Ladekabel und Netzstecker. Nicht für das Produkt geeignete Ladegeräte wie z.B. Schnellladegeräte können dieses beschädigen oder sogar Brände verursachen! Das USB-Netzteil ist nicht für den gewerblichen Bereich vorgesehen. Es muss wie die Uhr auch vor Schmutz, Feuchtigkeit und Hitze geschützt werden. Setzen Sie das Netzteil und die Uhr weder direkter Sonneneinstrahlung noch Feuer oder anderen Hitzequellen aus, um das Risiko eines Brandes auszuschließen. Laden Sie das Netzteil und die Uhr niemals in feuchter Umgebung oder in der Nähe von Wasser – es besteht die Gefahr eines Stromschlages! Das Laden der Uhr ist nur im Haus erlaubt und nicht im Freien! Sollte die Uhr oder das Ladegerät Feuchtigkeit ausgesetzt worden sein, nehmen Sie sie / es unverzüglich und für immer außer Betrieb. Beachten Sie die Betriebstemperaturen von -10 bis +40°C. Versuchen Sie niemals die Uhr oder das Ladegerät selbstständig zu trocknen, zu öffnen oder zu reparieren oder gar zu zerschlagen. Bei beschädigten Anschlüssen, zerbrochenem oder beschädigtem Gehäuse der Uhr oder des Ladegerätes stellen Sie die Verwendung unverzüglich ein. Sollten sich Teile des Ladegerätes bei einem Defekt noch in der

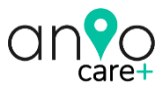

Steckdose befinden, versuchen Sie niemals diese zu entfernen, bevor die Sicherung der Steckdose gezogen wurde. Im Zweifel ziehen Sie bitte immer einen Elektrofachmann zu Rate! Beachten Sie die auf dem Netzteil angegeben Grenzwerte! Es darf nur innerhalb dieser Grenzwerte betrieben werden. Es eignet sich insbesondere nicht zum Laden anderer elektronischer Geräte wie Smartphones, etc.

- Laden Sie die Uhr NIEMALS während sie sich am Handgelenk des Trägers befindet! Das Laden und das Bedienen des Ladegerätes und des Ladekabels ist ausschließlich Erwachsenen erlaubt! Lithium-Polymer Akkus können sich bei einem technischen Fehler durch Überladung entzünden! Es besteht Explosions- oder Kurzschluss Gefahr.
- Die Steckdose für das Netzteil muss sich an einem leichtzugänglichen Ort befinden. Laden Sie die Anio nicht unbeaufsichtigt.
- Die Uhr ist weder für Kinder unter 6 Jahren geeignet, noch für Menschen jeden Alters, die physisch oder psychisch nicht in der Lage sind, diese Uhr im Notfall (z.B. Überhitzung) schnell auszuziehen.
- Die Uhr darf nachts im Schlaf nicht getragen werden!
- Setzen Sie die Uhr, das Netzteil und das Ladekabel keiner Feuchtigkeit aus. Beachten Sie die angegebenen Betriebstemperaturen.

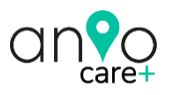

- Zur Reinigung der Uhr verwenden Sie ein trockenes, maximal handfeuchtes Tuch. Verwenden Sie keinesfalls aggressive Flüssigkeiten oder andere Reinigungsmittel!
- Die Anio care + ist wasserdicht nach IP67. Folgende Wasserdichtigkeit ist damit garantiert: Tiefe bis zu 1.0 m **unter Wasser für max. 30 Minuten. Sie eignet sich deshalb NICHT zum Schwimmen, Duschen oder Baden! Wasser kann die Uhr und den Lithium-Polymer Akku zerstören. Wasserschäden und Display-Beschädigungen, wie Kratzer und Glasbruch sind nicht von unserer Garantie abgedeckt.**
- Wir empfehlen eine Displayschutzfolie auf das Display aufzubringen
- Setzen Sie das Produkt keiner dauerhaften Sonneneinstrahlung aus. Dies könnte die Funktion der Uhr beeinträchtigen oder die Uhr beschädigen.
- Lassen Sie im Packungsinhalt befindliche Kleinteile nicht achtlos liegen. Diese könnten von Kleinkindern eingeatmet oder verschluckt werden! Es besteht u.a. Erstickungsgefahr!
- Nehmen Sie die Uhr nicht auseinander. Nehmen Sie keine Veränderungen an der Uhr vor. Durch unsachgemäße Reparaturen können erhebliche Gefahren für den Benutzer entstehen. Lassen Sie Reparaturen nur durch unseren Kundenservice durchführen! Der Akku ist fest in der Uhr verbaut und kann und darf nicht selbst ausgetauscht werden (Explosionsgefahr). **Bei Schäden am Akku nehmen Sie die Uhr umgehend außer Betrieb und wenden sich an unseren Kundendienst.**

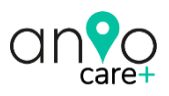

- Lassen Sie die Uhr nicht fallen und schützen Sie diese vor Stößen
- Der volle Funktionsumfang der Uhr ist nur innerhalb des Sendebereichs des von Ihnen gewählten Netzanbieters möglich. Außerhalb diesen Bereichs kann die Uhr weder geortet werden, noch kann der Träger Notrufe absetzen. Sollten Sie diese Uhr außerhalb Deutschlands verwenden wollen, kontaktieren Sie vorher ihren Mobilfunkanbieter bezüglich der Verfügbarkeit der nötigen Netzdienste!
- Die Kartendienste werden nicht von der ANIO GmbH bereitgestellt. Die ständige Verfügbarkeit kann daher nicht garantiert werden.
- Benutzen Sie für die App aus Sicherheits- und Datenschutzgründen ein komplexes Passwort.

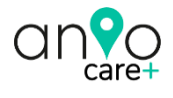

### TECHNISCHE DATEN

<span id="page-10-0"></span>Modell anio5 (care+)

App ANIO WATCH

kompatibel ab Android 5.0 oder ab iOS 10

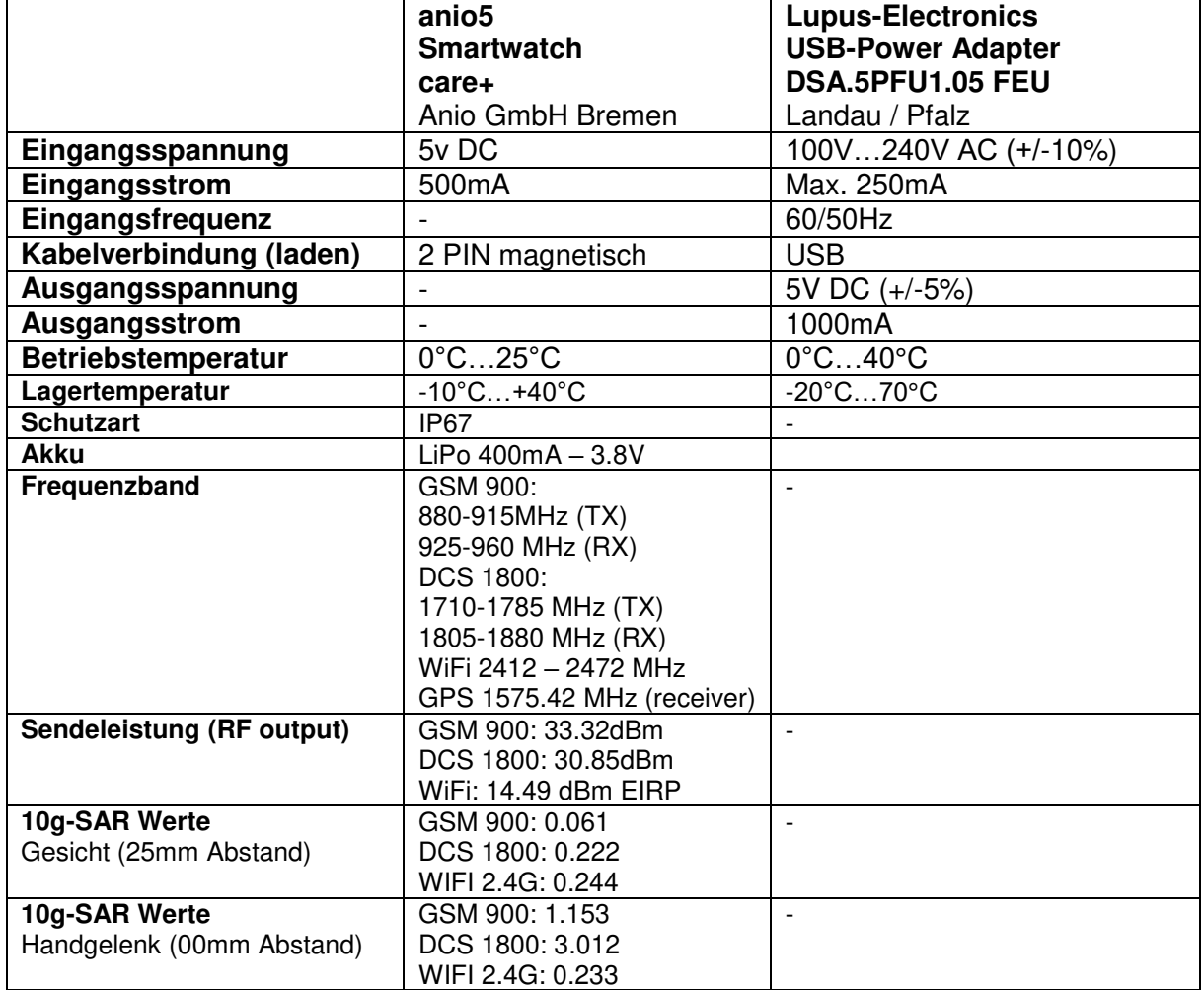

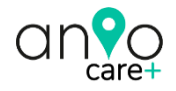

### LIEFERUMFANG

<span id="page-11-0"></span>Bitte überprüfen Sie, ob die abgebildeten Teile im Lieferumfang enthalten sind:

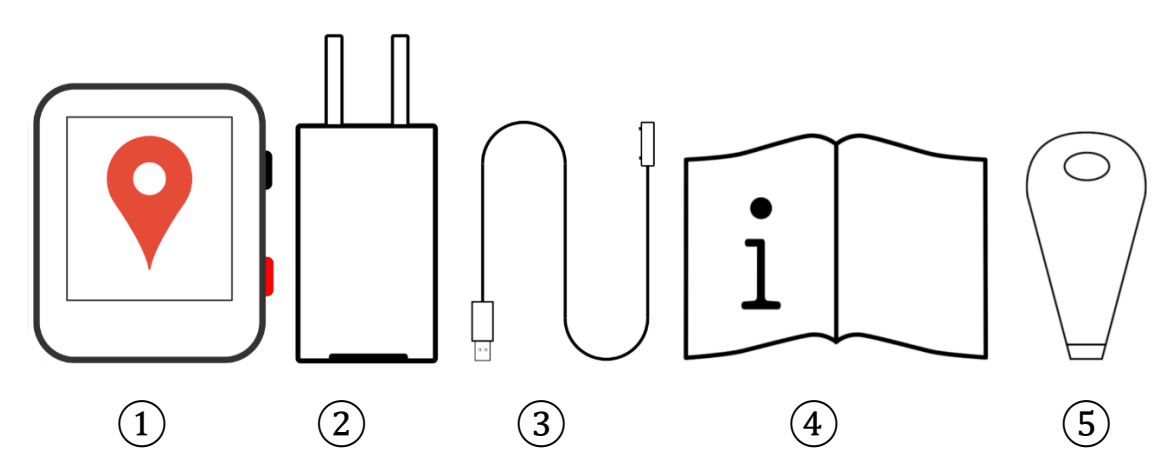

- 1. Anio care+ Smartwatch
- 2. Power Adapter 5vDC / 1000mA
- 3. Ladekabel
- 4. Kurz-Anleitung
- 5. Sim-Karten Ein-und Ausbauhilfe

#### **HINWEIS**

Je nach Vertriebsweg liegt Ihrer Box auch eventuell bereits eine SIM-Karte bei.

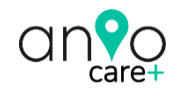

### SIM-KARTE

### <span id="page-12-0"></span>**WICHTIG**

Vor dem Einsetzen der SIM-Karte muss die PIN-Abfrage der SIM-Karte deaktiviert werden. Eine Anleitung hierzu finden Sie unter <https://www.anio.eu/sim-pin>

Nachdem Sie Ihre SIM-Karte aktiviert und die Pin-Abfrage dauerhaft deaktiviert haben, legen Sie die ausgeschaltete Anio mit dem Glas nach unten zeigend auf ein Tuch. Öffnen Sie die SIM-Kartenabdeckung über die rechte Einkerbung mit Hilfe der Ein- und Ausbauhilfe. Legen Sie die SIM-Karte so in den Deckel ein, dass die goldene Seite beim Verschließen nach unten zeigt (Metall auf Metall). Verschließen Sie den Deckel wieder sorgfältig. Nur so ist die IP 67 Wasser-Dichtigkeit gewährleistet!

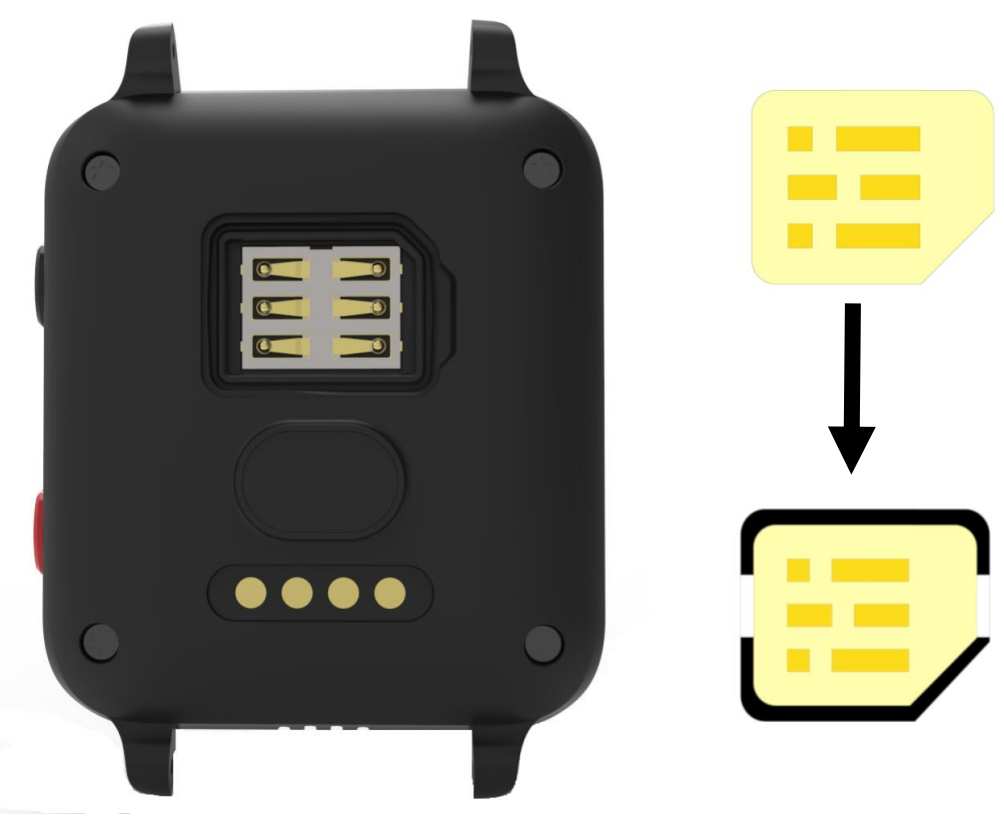

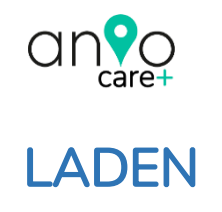

#### <span id="page-13-0"></span>WARNUNG

Verwenden Sie ausschließlich das mitgelieferte 5V / 1000mA Netzteil oder alternativ einen USB-Anschluss Ihres Computers zum Laden der Uhr! Andere Netzteile können den Akku und die Uhr irreparabel beschädigen! Lesen Sie vor der Inbetriebnahme unbedingt die Hauptanleitung inkl. aller Sicherheits-Hinweise durch! Halten Sie das Ende des 4 PIN Ladekabels in die Nähe der 4 Ladepunkte des Uhrengehäuses (Rückseite). Das Ladekabel wird magnetisch angezogen und sitzt somit automatisch richtig. Versuchen Sie niemals mit Gewalt entgegen der magnetischen Kräfte die Kontakte zu verbinden. Dies führt zu einem Kurzschluss und kann den Akku irreparabel beschädigen oder sogar entzünden. Der gesamte Ladevorgang ist ausschließlich Erwachsenen vorbehalten und niemals Kindern! Laden Sie die Uhr nur unter Aufsicht. Laden Sie die Uhr nachts auf, um am nächsten Tag einen durchgehenden Betrieb sicherzustellen.

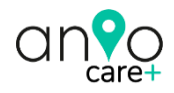

### BEDIENUNGSTASTEN

<span id="page-14-0"></span>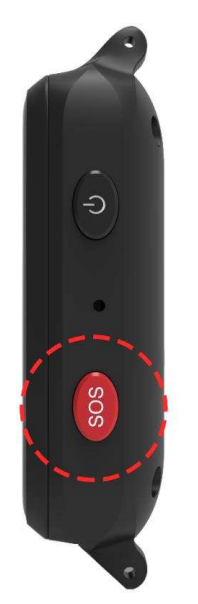

Power-Taste und Home-Button

SOS-Taste und Zurück-Button

#### Power-Taste und Home-Button

- (1) Wenn die Anio ausgeschaltet ist, können Sie die Uhr über die Power-Taste einschalten. Sobald eine SIM-Karte in die Uhr eingelegt wurde, kann man die Uhr nur noch über die App ausschalten! (linkes App-Kartenmenü > GERÄTE)
- (2) Die Power-Taste wird, sobald die Uhr eingeschaltet ist und eine SIM-Karte eingelegt ist zum Home-Button. Dieser führt Sie immer wieder zurück zum Home-Screen.

#### SOS-Taste und Zurück-Button

- (1) Wenn Sie die SOS-Taste für ca. 5 Sekunden gedrückt halten, wird der SOS-Modus aktiviert.
- (2) Wenn Sie die SOS-Taste nur kurz drücken, gelangen Sie einen Menü-Punkt zurück.

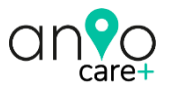

Wir geben Ihnen hier zunächst einen Überblick über die Touch-Screen-Seiten der Uhr. Danach folgt die [Anleitung zum Setup](#page-24-0)  [der Uhr mit der Anio App.](#page-24-0)

### DISPLAY FUNKTIONEN

#### <span id="page-15-1"></span><span id="page-15-0"></span>Homescreen

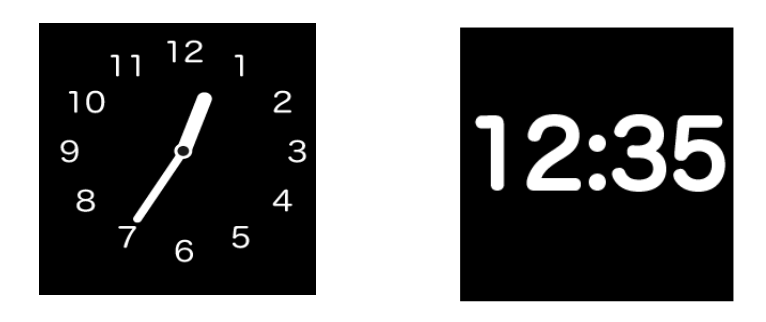

Die Anio care + besitzt 5 verschiedene Homescreens. Sie wechseln den Screen, indem Sie mit dem Finger in die Mitte des Homescreens drücken und den Finger so lange halten, bis der Homescreen wechselt.

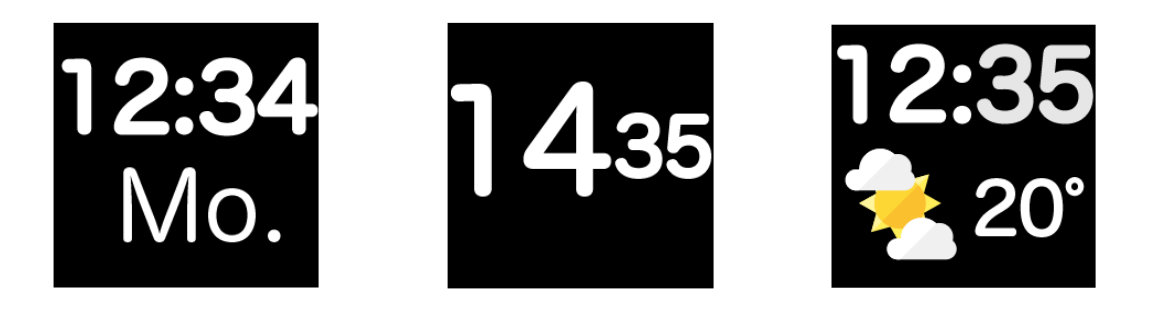

Die Uhrzeit wird altersgerecht in extra großer Schriftgröße dargestellt.

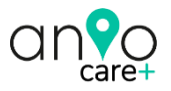

Wischen Sie vom Homescreen aus nach rechts oder links bis zum Batteriesymbol. Auf dieser Touchscreen-Seite werden Ihnen oben folgende technische Info-Symbole angezeigt:

 Mobilfunksignalstärke GPRS Internetverbindung (E) GPS Verbindung Klingelprofil (Klingeln, Ruhe, Vibrieren) **Batteriestand** 

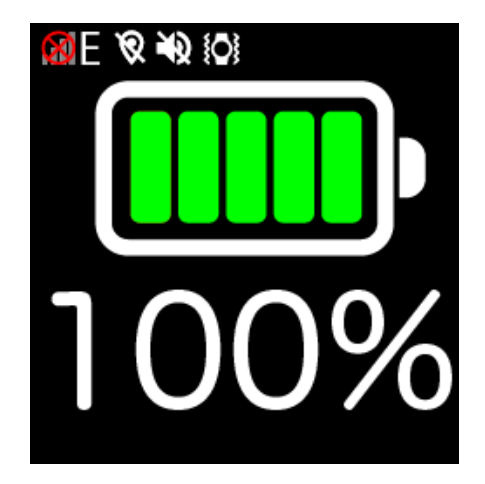

Die Uhrzeit wird altersgerecht in extra großer Schriftgröße dargestellt.

Mit einem Druck auf die schwarze Power-Taste kommen Sie immer wieder zurück zum Homescreen (Uhrzeit).

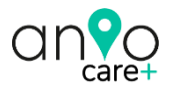

#### **WICHTIG**

#### <span id="page-17-0"></span>Datum, Uhrzeit und Displaysprache

Das Datum und die Uhrzeit erhält die Uhr über das Internet als UTC Weltzeit. Deshalb müssen Sie in der App unter GRUNDEINSTELLUNGEN > SPRACHE & ZEITZONE für die mitteleuropäische Winterzeit UTC+1 und für die Sommerzeit UTC+2 wählen. Die Displaysprache stellen Sie im gleichen Menü ein. Stand heute verfügt die Anio über folgende Sprachen zur Anzeige der Wochentage: Deutsch, Englisch, Französisch, Spanisch, Italienisch, Portugiesisch, Türkisch, Russisch, Niederländisch, Dänisch, Schwedisch, Norwegisch, Finnisch, Arabisch und Russisch.

#### <span id="page-17-1"></span>**Wetter**

Das Wetter stellen wir über eine Schnittstelle von Open-Weather-Maps zur Verfügung. Es wird ca. alle 2-4h aktualisiert. Die Uhr benötigt unbedingt eine GPS-Verbindung, um das Wetter aktualisieren zu können. Sollte sich das Wetter also nicht aktualisieren, gehen Sie mit der Uhr kurz ins Freie und drücken in der App-Karte auf Position updaten'.

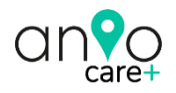

#### <span id="page-18-0"></span>Rufnummern für SOS Alarm

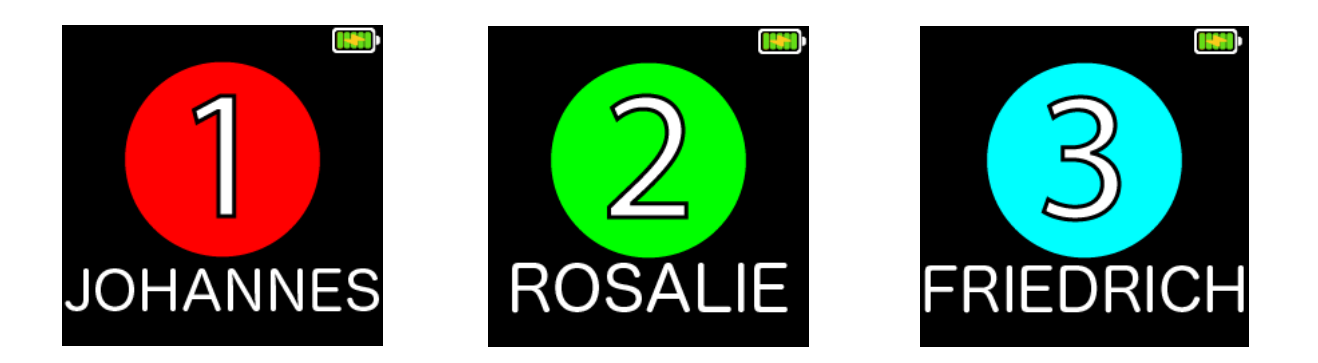

Die Anio verfügt über 3 SOS Nummern. Diese lassen sich über die Anio App im Menü TELEFONBUCH einrichten. Aus Sicherheitsgründen können auch nur diese Nummern die Uhr auch anrufen. Andere Anrufer werden blockiert.

#### ES LIEGT KEIN NOTFALL VOR:

Auf dem Display der Uhr werden diese 3 Nummern auf je einer eigenen Displayseite dargestellt. Wenn KEIN Notfall vorliegt kann der Träger / die Trägerin mit einem Druck auf die Zahl eine Verbindung zu dem gewünschten Familienangehörigen aufbauen und dann ein Telefonat über die Uhr führen.

#### ES LIEGT EIN NOTFALL VOR:

Wenn ein Notfall vorliegt, kann einfach die rote SOS-Taste für mind. 3 Sekunden gedrückt werden. Nun versucht die Uhr automatisch diese Nummern nacheinander anzurufen, bis ein erfolgreicher Kontakt mit einer der Nummern zu Stande kommt.

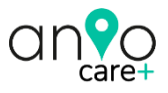

#### **WICHTIG**

Wenn mit einer dieser Nummern ein Kontakt (auch Mailbox!) zustande kommt, werden die anderen Nummern nicht mehr angerufen! Für die Uhr war nämlich dieser Anruf dann erfolgreich, da sie nicht zwischen einer Mailbox und einer natürlichen Person unterscheiden kann. Gleichzeitig wird aber eine Push-Nachricht und falls gewünscht auch eine SMS-Nachricht gesendet (siehe App > GRUNDEINSTELLUNGEN). Dabei wird auch die letzte GPS-Position (keine WLAN-Position) inklusive Google-Maps-Link übermittelt (wenn hier in den GRUNDEINSTELLUNGEN aktiviert). Damit die Anio einwandfrei funktioniert muss mind. 1 SOS Nummer eingegeben werden!

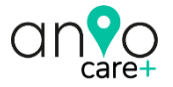

#### <span id="page-20-0"></span>Erweitertes Telefonbuch

### **OPTIONAL**

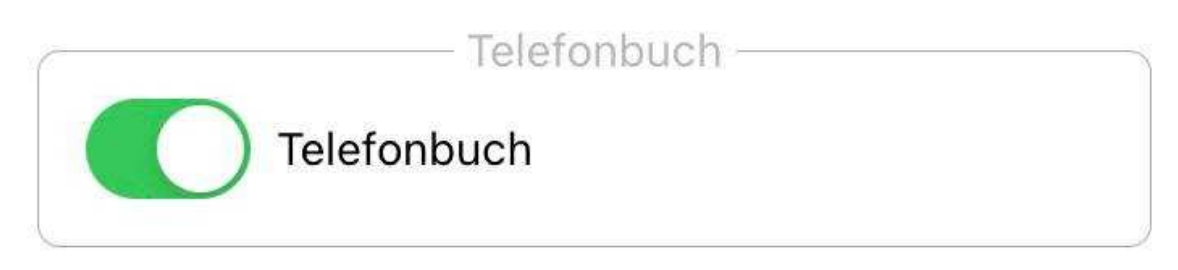

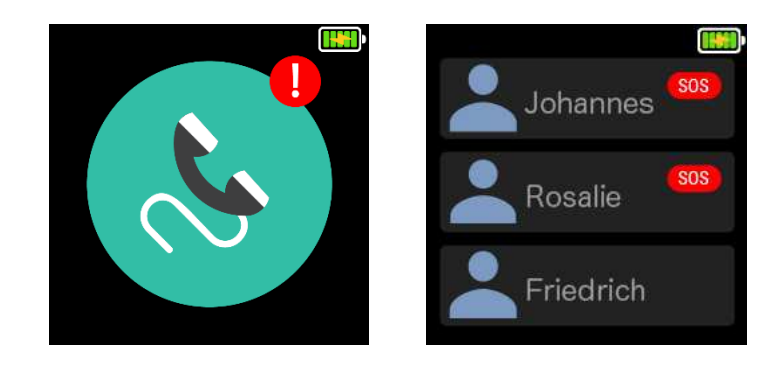

Je nach Gesundheitszustand des Trägers / der Trägerin, können Sie über die 3 SOS-Nummern hinaus in der APP ein erweitertes TELFONBUCH aktivieren. Das Telefonbuch programmieren Sie in der App über das Menü TELEFONBUCH. Klicken Sie in der KARTE auf den Namen oben rechts und dann auf das Menü TELEFONBUCH. Wenn Sie das Telefonbuch hier aktivieren, können Sie über die 3 SOS-Nummern hinaus bis zu 10 Nummern im Telefonbuch der Uhr speichern. Aus Sicherheitsgründen können auch nur diese Nummern die Uhr anrufen. Andere Anrufer werden blockiert. Sie können jeder Nummer einen Namen zuweisen. Schreiben Sie den Namen am besten in Großbuchstaben, so lässt er sich besser lesen.

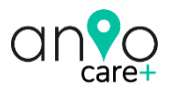

Um einen Anruf von der Uhr aus auszulösen, drücken Sie einfach lange auf den betreffenden Eintrag. Während dem Gespräch können Sie über die Plus- und Minustaste die Gesprächslautstärke einstellen. Ein verpasster Anruf wird auf dem Homescreen und dem Telefonbuch-Menü mit einem roten Ausrufezeichen dargestellt. Zusätzlich ist der Telefonbucheintrag so lange rot umrandet, bis der verpasste Anrufer zurückgerufen wurde.

#### <span id="page-21-0"></span>**Wählfeld**

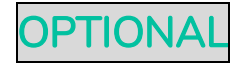

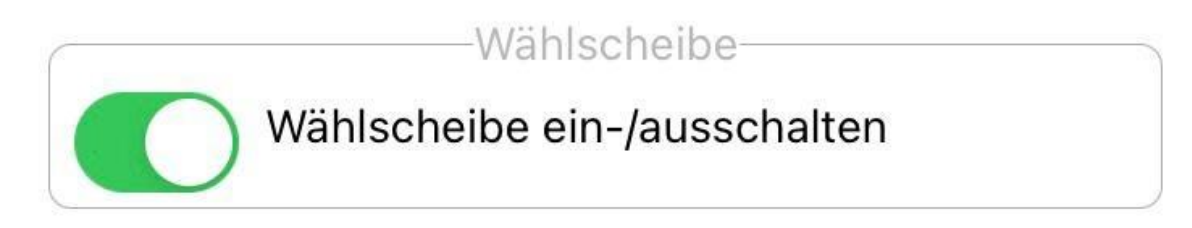

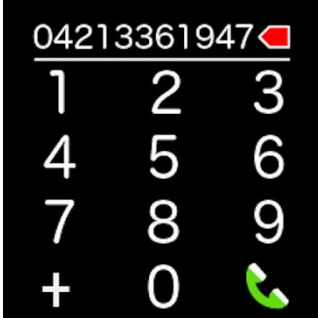

 $\parallel$ 

Je nach Gesundheitszustand des Trägers / der Trägerin, kann über das App-Menü GRUNDEINSTELUNGEN ein zusätzliches Wählfeld aktiviert oder deaktiviert werden. Mit aktiviertem Wählfeld kann jede beliebige Nummer von der Uhr aus gewählt werden.

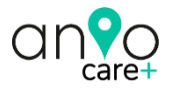

**OPTIONAL** 

<span id="page-22-0"></span>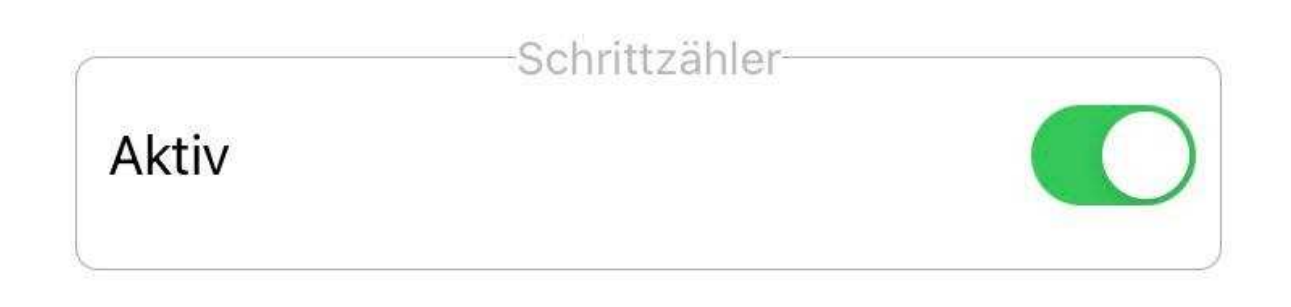

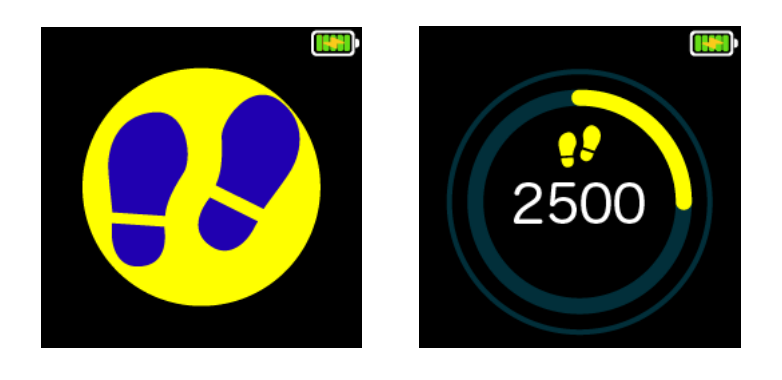

Je nach Gesundheitszustand des Trägers / der Trägerin, kann über das App-Menü SCHRITTZÄHLER der Schrittzähler aktiviert oder deaktiviert werden.

Der Schrittzähler (Pedometer) ist ein G-Sensor, der Bewegung in Schritte umrechnet. Dem Träger / der Trägerin werden die täglichen Schritte angezeigt. Bitte beachten Sie, dass die Uhr kein professioneller Fitnesstracker ist.

<span id="page-23-0"></span>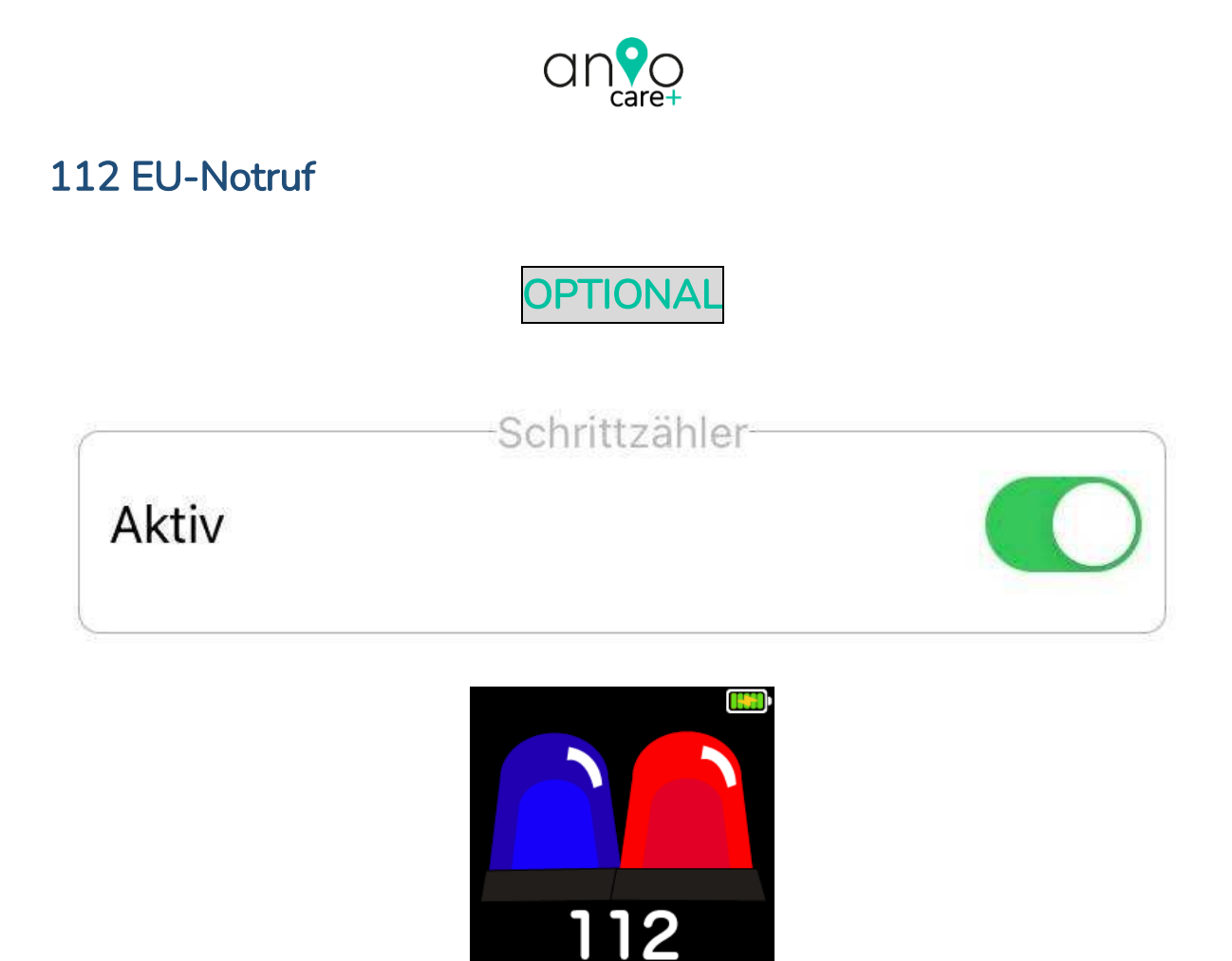

Je nach Gesundheitszustand des Trägers / der Trägerin, kann über das App-Menü GRUNDEINSTELUNGEN die Touch-Screen-Seite ,112 EU-NOTRUF' aktiviert oder deaktiviert werden. Hält man den Finger länger auf die Mitte dieser Touch-Screen-Seite, wird der EU-weit gültige Notruf gewählt.

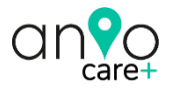

### ANIO APP DOWNLOAD

<span id="page-24-0"></span>Die ANIO-App ist für Android im Google PlayStore und für iOS im Apple App Store erhältlich. Geben Sie einfach "ANIO WATCH" in das Suchfeld ein oder scannen Sie alternativ den QR-Code auf der Rückseite der Uhren-Box. Sie können auch diese Links nutzen:

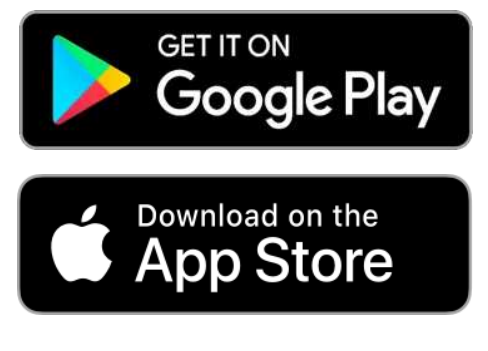

### ANIO REGISTRIEREN

<span id="page-24-1"></span>Öffnen Sie die Anio-App und klicken Sie auf "Register".

Wischen Sie nun auf der Uhr bis zur Touch-Screen-Seite BATTERIE:

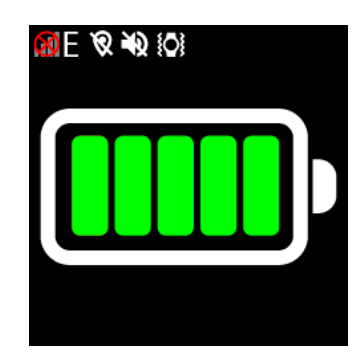

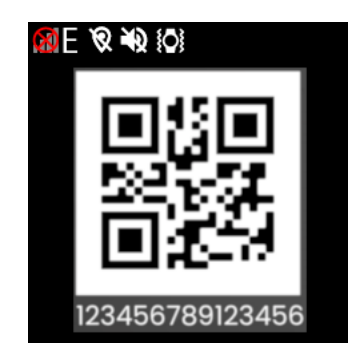

Drücken Sie hier für ca. 2 Sekunden auf die Mitte des Batterie-Symbols und es öffnet sich ein QR-Code.

Scannen Sie den QR-Code vom Bildschirm der Uhr. Geben Sie alle anderen Daten wie gefordert an und drücken Sie unten auf "Registrieren".

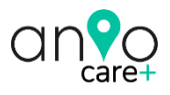

#### **WICHTIG**

- (1) Die Uhr wird nur ein einziges Mal und nur auf eine E-Mail-Adresse registriert! Alle Familienmitglieder nutzen für den Login die gleichen Zugangsdaten (Nutzername / Passwort).
- (2) Das Passwort muss mindestens 8 Zeichen und maximal 20 Zeichen lang sein und folgende Merkmale enthalten: Kleinbuchstabe, Großbuchstabe, Zahl, Sonderzeichen
- (3) Sie erhalten nun eine Verifizierungs-Email mit einem Bestätigungslink. Klicken Sie entweder auf diesen Link oder kopieren Sie ihn einfach in die Browser-Adressleiste. Sie können sich nun über die Login-Seite der App mit Ihrer Email-Adresse und Ihrem Passwort einloggen.
- (4) Unsere Service-Seite auf [www.anio.eu/service](http://www.anio.eu/service) hilft Ihnen in der Regel bei den gängigen Setup-Problemen weiter. Bitte zögern Sie auch nicht, sich bei Fragen oder Problemen bei der Registrierung direkt an unsere Hotline zu wenden: +49-421-336 19 347 (Montag bis Freitag von 10 bis 17 Uhr) oder *[support@anio.watch.](mailto:support@anio.watch)*

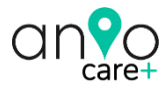

### ANIO APP ANLEITUNG

<span id="page-26-0"></span>Sie bekommen nun unsere Datenschutzbestimmungen angezeigt. Bitte lesen Sie diese aufmerksam durch und akzeptieren diese. Wir verarbeiten Ihre persönlichen Daten selbstverständlich DSGVO-konform.

Weitere Familienmitglieder loggen sich immer mit der gleichen Email-Adresse und dem gleichen Passwort ein!

Die Anio care + kann aus Sicherheitsgründen nur einmal registriert werden. Verkaufen Sie die Uhr später einmal, müssen Sie zuerst das SMS-Kommando "Anio zurücksetzen" an die Uhr senden, um alle Daten auf der Uhr zu löschen und dann müssen Sie die Uhr noch im linken App-Kartenmenü unter GERÄTE löschen. Erst dann ist die Uhr für eine Neuregistrierung wieder freigegeben.

#### **WICHTIG**

Bitte beachten Sie folgenden technischen Hintergrund: Die Anio benötigt zum Telefonieren ein GSM Mobilfunksignal. Für alle anderen Funktionen benötigt Sie eine GPRS Internetverbindung. Die Uhr verbraucht dabei nur ca. 200MB monatl. Datenvolumen! Sie benötigen deshalb auch nur den kleinstmöglichen Datentarif. Eine metergenaue GPS-Satellitenposition hat die Uhr nur im Freien! Innerhalb von Gebäuden ermittelt die Uhr Ihre Position über WLAN. Diese WIFI-Positionen errechnet die Uhr nicht selbst, sondern erhält sie durch eine Adressabfrage bei Google. Innerhalb von Gebäuden benötigt die Uhr mindestens 3 unterschiedliche

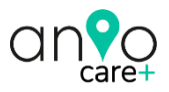

WLAN Netzwerke, um die Position bestimmen zu können. WLAN Positionen können von der wahren Position der Uhr auch mal etwas abweichen! Drückt der Träger / die Trägerin die SOS Taste, wird Ihnen aber immer die letzte im Freien ermittelte Satellitenposition zusätzlich als SMS gesendet und niemals eine WIFI Position. Achten Sie also immer auf das Kästchen neben der Positions- anzeige. Eine GPS Position ist mit einem roten GPS Symbol versehen und eine WLAN Position mit einem grünen WIFI Symbol. Die Uhr geht nicht über WLAN online, sondern ausschließlich über das GPRS Mobilfunknetz! Die Uhr verfügt deshalb nur über einen WLAN Empfänger und keine WLAN Sendeeinheit.

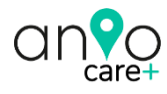

### <span id="page-28-0"></span>**KARTE**

#### **Positionsinfo:**

Name, letzte Lokalisierung, letzte Online-Verbindung, Batteriestand, Netzqualität, Bewegungsrichtung Geschwindigkeit, Art der Positionsbestimmung (GPS oder WIFI)

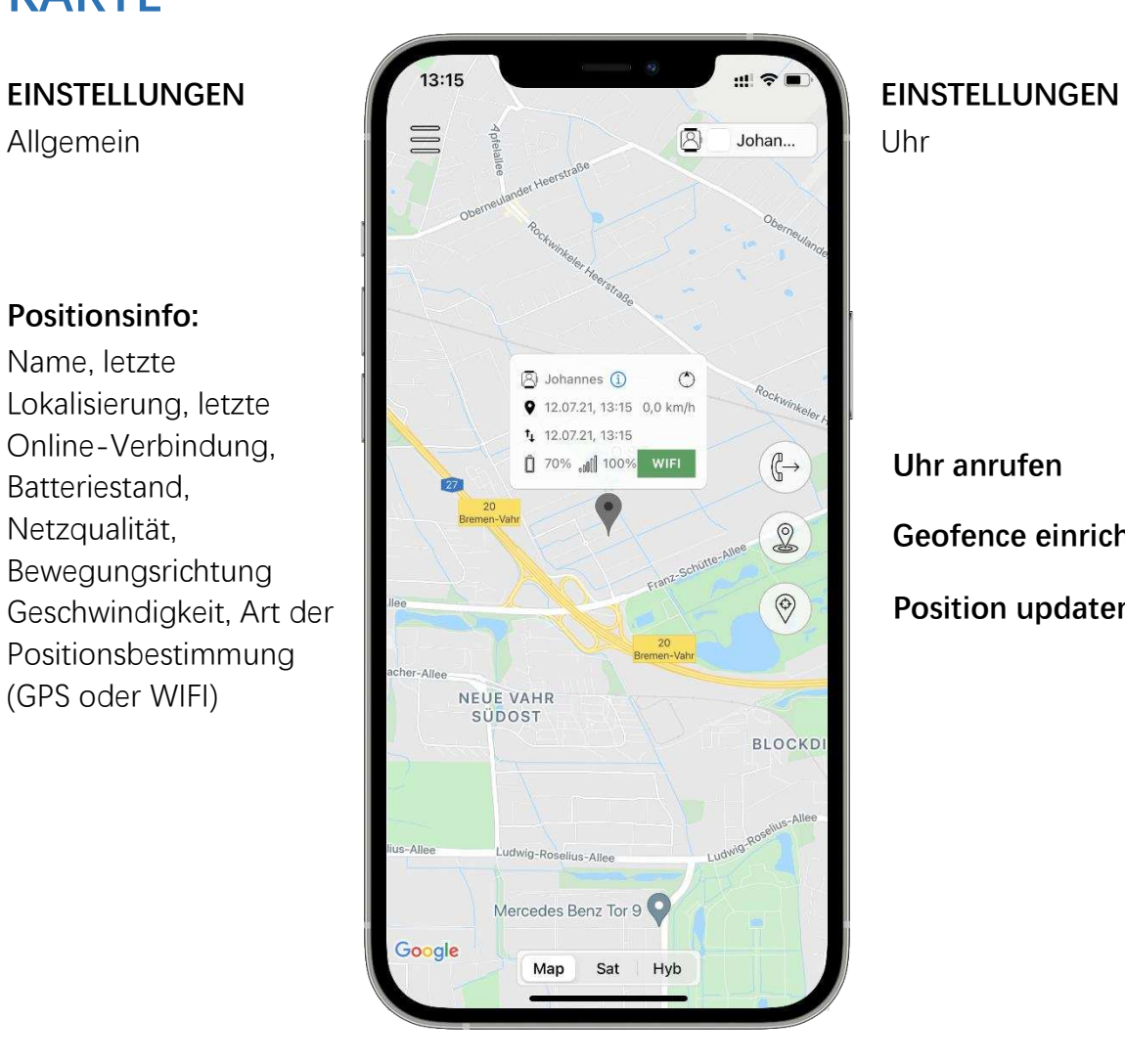

**Uhr anrufen**

**Geofence einrichten**

**Position updaten**

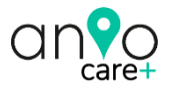

### <span id="page-29-0"></span>EINSTELLUNGEN UHR

Um Ihre Anio schnellstmöglich in Betrieb zu nehmen, empfehlen wir nun folgende Schritte:

Klicken Sie in der Karte oben rechts auf den Namen des Trägers /der Trägerin und Sie gelangen zu den EINSTELLUNGEN UHR / HAUPTMENÜ.

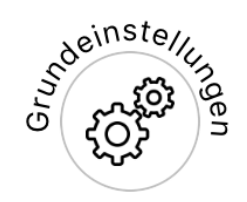

#### Grundeinstellungen

#### <span id="page-29-2"></span><span id="page-29-1"></span>**Farbpalette**

Legt die Farbe für das Lokalisierungssymbol in der Karte fest

#### <span id="page-29-3"></span>Rufnummern für SMS Empfang

Geben Sie die Handy-Nummern an, die zusätzlich zur Push-Notification auch eine SMS erhalten sollen, wenn ein Notruf ausgelöst wird. Beachten Sie, dass nur diese eingetragenen Nummern SMS Kommandos an die Uhr senden können (siehe Menü SMS Kommandos).

#### <span id="page-29-4"></span>**Notruf**

Je nach Gesundheitszustand des Trägers / der Trägerin, kann über das App-Menü GRUNDEINSTELUNGEN die Touch-Screen-Seite '112 EU-NOTRUF' aktiviert oder deaktiviert werden. Hält man den Finger länger auf die Mitte dieser Touch-Screen-Seite, wird der EU-weit gültige Notruf gewählt.

[\(Siehe auch Beschreibung Touch-Screen-Seite 112 EU-Notruf\)](#page-23-0) 

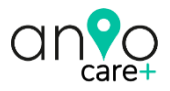

#### <span id="page-30-0"></span>Sprache & Zeitzone

Die aktuelle Uhrzeit und das Datum erhält die Uhr über ein UTC-Zeitsignal über das Internet oder vom GPS Satelliten. Deshalb müssen Sie nur eine Zeitzonenkorrektur angeben. Für die Sommerzeit wählen Sie UTC+2 und für die Winterzeit  $UTC+1$ .

#### <span id="page-30-1"></span>Anio entfernen

Über diesen Button können Sie die Anio aus der App löschen. Beachten Sie, dass dabei nicht automatisch alle Daten von der Uhr gelöscht werden. Zum vollständigen Löschen aller persönlichen Daten von der Uhr müssen Sie im Menü SMS KOMMANDOS den Befehl 'Anio zurücksetzen' auslösen. Eine versehentlich gelöschte Uhr können Sie über das linke App-Kartenmenü > GERÄTE wieder der App hinzufügen.

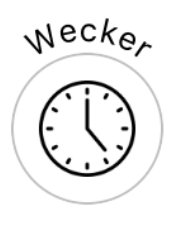

#### **Wecker**

<span id="page-30-2"></span>Sie können maximal 3 verschieden Weckzeiten einrichten. Dabei können Sie wählen, ob die Weckzeit täglich oder nur an bestimmten Werktagen erfolgen soll.

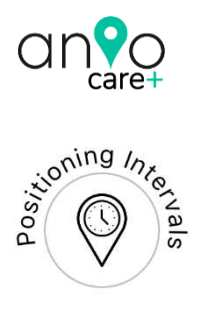

#### Intervall für Positionsaktualisierung

<span id="page-31-0"></span>Sie können zwischen 4 verschiedenen Standard Positionsintervallen (5/15/30/60) wählen, die sich in der Anzahl der von der Uhr an den Server / App übermittelten Positionsdaten pro Zeiteinheit unterscheiden. Die Wahl des Intervalls wirkt sich stark auf die Batterielaufzeit der Uhr aus! Wir empfehlen den Ortungsmodus auf 60min (bedeutet nur eine Positionsmeldung alle 60 Minuten) zu lassen und bei Bedarf in der Karte auf POSITION UPDATE zu drücken. Dann sendet die Uhr für 3 Minuten dauerhaft Positionen an die App. Danach sendet Sie automatisch wieder in dem von Ihnen gewählten Ortungsmodi. Diese Einstellung 60 min führt zur längsten Batterielaufzeit.

#### Ortungsmodus deaktivieren

<span id="page-31-1"></span>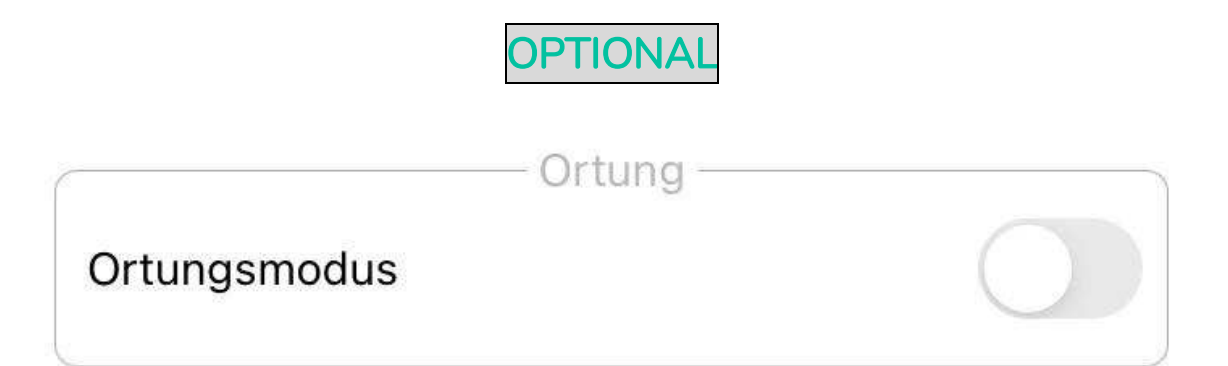

Sie können den Ortungsmodus der Uhr auch komplett deaktivieren. Die Batterielaufzeit erhöht sich dann auf 2-3 Tage.

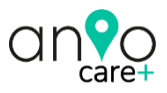

#### **WICHTIG**

Ist der Ortungsmodus ausgeschaltet erhalten Sie keine Benachrichtigungen, wenn der Träger / die Trägerin einen Bereich betritt oder verlässt. In der Karte wird Ihnen keine Position der Uhr mehr angezeigt. Im Fußabdruck (historische Route) werden keine Positions-Daten mehr gespeichert. Sie erhalten auch keine Benachrichtigungen mehr über niedrigen Batteriestand.

Die SOS-Taste (Notruf-Kette) funktioniert aber auch bei ausgeschaltetem Ortungsmodus noch, nur erhalten Sie dann eventuell natürlich eine veraltete GPS-Position per SMS.

Sobald Sie aber den Ortungsmodus über den Schieberegler wieder aktivieren, werden all diese Funktionen innerhalb kurzer Zeit wieder aktiv.

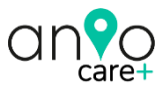

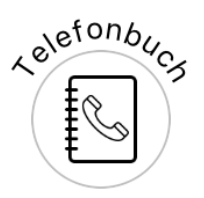

#### <span id="page-33-0"></span>Rufnummern für SOS Alarm

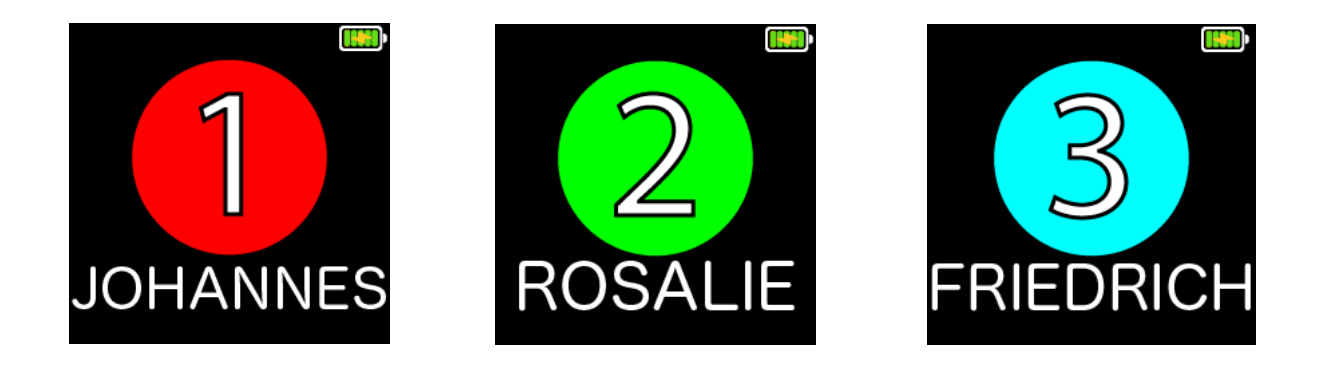

Die Anio verfügt über 3 SOS Nummern. Diese lassen sich über die Anio App im Menü TELEFONBUCH einrichten.

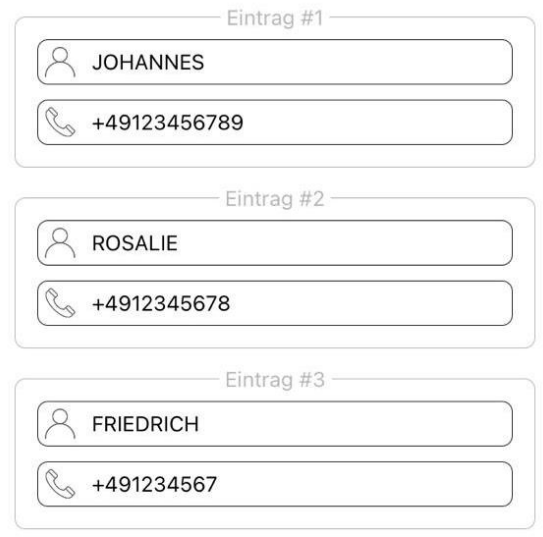

Die ersten 3 Einträge im Telefonbuch sind gleichzeitig auch:

- Touch-Screen-Kurzwahltasten  $(1)$   $(2)$   $(3)$
- Belegung SOS-Taste (Auslösung der telefonischen Notfallkette)

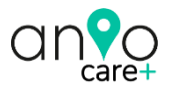

So nutzen Sie die 3 SOS Nummern:

#### 1. Es liegt kein Notfall vor:

Auf dem Display der Uhr werden diese 3 Nummern auf je einer eigenen Displayseite dargestellt. Wenn KEIN Notfall vorliegt kann der Träger / die Trägerin mit einem Druck auf die Zahl eine Verbindung zu dem gewünschten Familienangehörigen aufbauen und dann ein Telefonat über die Uhr führen.

#### 2. Es liegt ein Notfall vor:

Wenn ein Notfall vorliegt, kann einfach die rote SOS-Taste für mind. 3 Sekunden gedrückt werden. Nun versucht die Uhr automatisch diese Nummern nacheinander anzurufen, bis ein erfolgreicher Kontakt mit einer der Nummern zu Stande kommt.

#### **WICHTIG**

Wenn mit einer dieser Nummern ein Kontakt (auch Mailbox!) zustande kommt, werden die anderen Nummern nicht mehr angerufen! Für die Uhr war nämlich dieser Anruf dann erfolgreich, da sie nicht zwischen einer Mailbox und einer natürlichen Person unterscheiden kann. Gleichzeitig wird aber eine Push-Nachricht und falls gewünscht auch eine SMS-Nachricht gesendet (siehe App > GRUNDEINSTELLUNGEN). Dabei wird auch die letzte GPS-Position (keine WLAN-Position) inklusive Google-Maps-Link übermittelt (wenn hier in den GRUNDEINSTELLUNGEN aktiviert). Damit die Anio einwandfrei funktioniert muss mind. 1 SOS Nummer eingegeben werden!

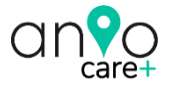

#### <span id="page-35-0"></span>Erweitertes Telefonbuch

### **OPTIONAL**

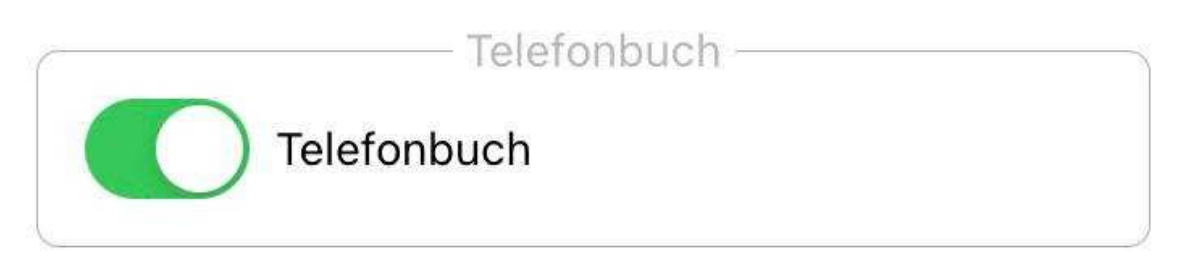

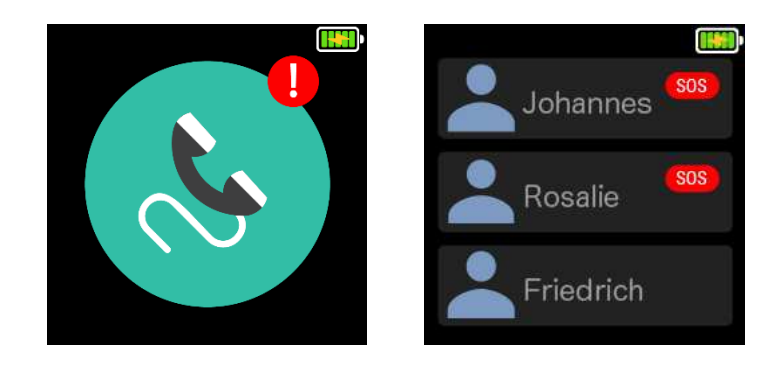

Je nach Gesundheitszustand des Trägers / der Trägerin, können Sie über die 3 SOS-Nummern hinaus in der APP ein erweitertes TELFONBUCH aktivieren. Wenn Sie das Telefonbuch hier aktivieren, können über die 3 SOS-Nummern hinaus bis zu 10 Nummern im Telefonbuch der Uhr gespeichert werden. Aus Sicherheitsgründen können auch nur diese Nummern die Uhr anrufen. Andere Anrufer werden blockiert. Sie können jeder Nummer einen Namen zuweisen. Schreiben Sie den Namen am besten in Großbuchstaben, so lässt er sich besser lesen.

Um einen Anruf von der Uhr aus auszulösen, drücken Sie einfach lange auf den betreffenden Eintrag. Während dem

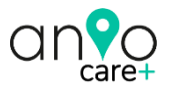

Gespräch können Sie über die Plus- und Minustaste die Gesprächslautstärke einstellen. Ein verpasster Anruf wird auf dem Homescreen und dem Telefonbuch-Menü mit einem roten Ausrufezeichen dargestellt. Zusätzlich ist der Telefonbucheintrag so lange rot umrandet, bis der verpasste Anrufer zurückgerufen wurde.

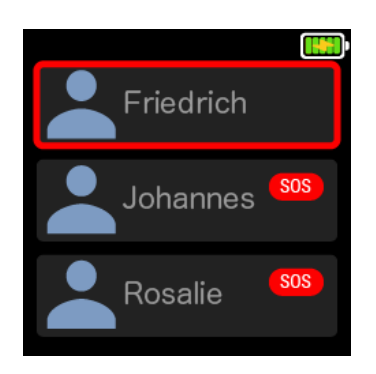

Damit dem Träger / der Trägerin beim Anruf nicht 'Unbekannt' angezeigt wird, geben Sie die Rufnummer bitte mit der Ländervorwahl im Format +Ländercode ein (Deutschland =+49). Nutzen Sie eine Prepaid Sim-Karte in Ihrer Anio, empfehlen wir die Nummer für die automatische Guthabenansage im Telefonbuch zu speichern: Congstar 9577, Telekom 2000, Vodafone 22922.

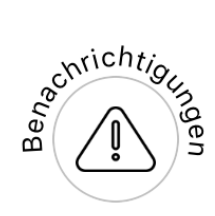

#### Benachrichtigungen

<span id="page-36-0"></span>Alle Push-Nachrichten, die von der App generiert werden, erscheinen hier wie z.B. niedrige Batteriespannung, SOS-Alarm, Sicherheitsbereich (Geofence) verlassen, etc.

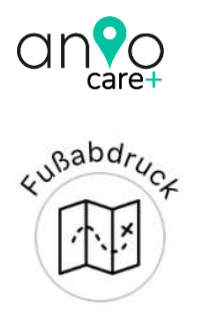

#### **Fußabdruck**

<span id="page-37-0"></span>Im Fußabdruck können Sie sich den Routenverlauf des Trägers / der Trägerin anzeigen lassen. Möchten Sie nicht die Route des ganzen Tages sehen, können Sie unten über die Schieberegler den Bereich (Zeitrahmen) weiter eingrenzen. Drücken Sie auf die jeweiligen Ortungssymbole um sich mehr Details (Datum, Uhrzeit, etc.) über die aufgezeichnete Position anzeigen zu lassen.

<span id="page-37-2"></span><span id="page-37-1"></span>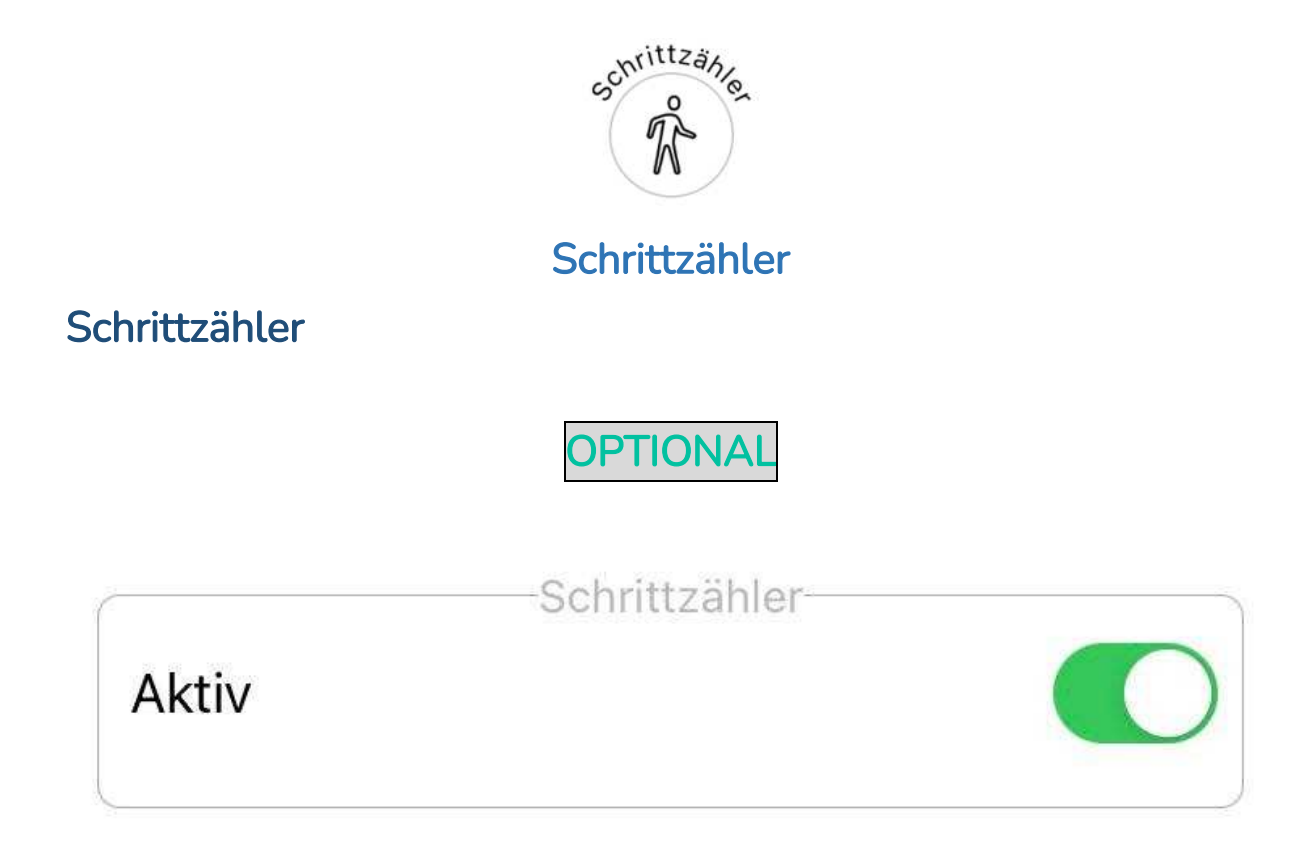

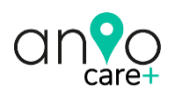

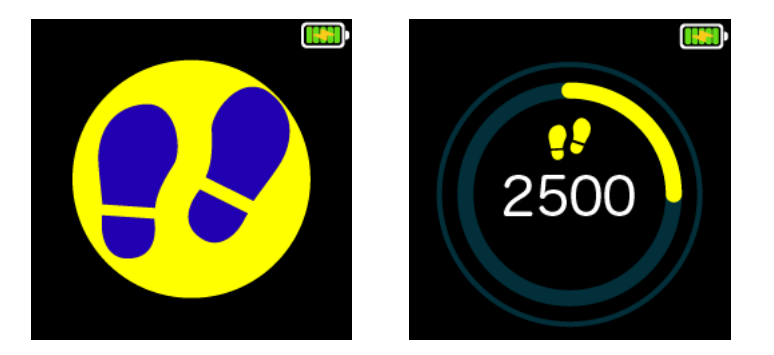

Je nach Gesundheitszustand des Trägers / der Trägerin, kann über das App-Menü SCHRITTZÄHLER der Schrittzähler aktiviert oder deaktiviert werden.

Der Schrittzähler (Pedometer) ist ein G-Sensor, der Bewegung in Schritte umrechnet. Dem Träger / der Trägerin werden die täglichen Schritte angezeigt. Bitte beachten Sie, dass die Uhr kein professioneller Fitnesstracker ist.

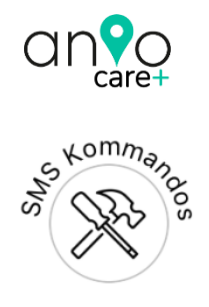

#### SMS-Kommandos

<span id="page-39-0"></span>Die Anio care+ benötigt zum Telefonieren und um SMS zu versenden ein GSM Mobilfunksignal; die Empfangsqualität können Sie im Display der Uhr sehen:

Wischen Sie vom Homescreen aus nach rechts oder links bis zum Batteriesymbol. Auf dieser Touchscreen-Seite werden Ihnen oben folgende technische Info-Symbole angezeigt:

 Mobilfunksignalstärke GPRS Internetverbindung (E) GPS Verbindung Klingelprofil (Klingeln, Ruhe, Vibrieren)

**Batteriestand** 

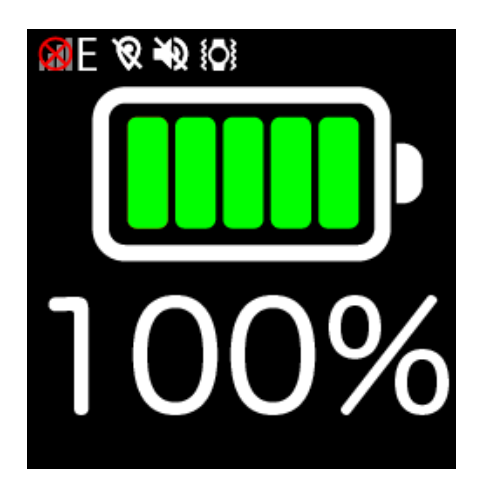

Das Fächersymbol (hier rot durchgestrichen) zeigt die aktuelle Signalstärke zum Telefonempfang an. Für alle Funktionen

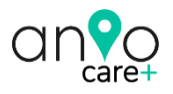

(Lokalisierung, etc.) benötigt sie eine GPRS Internetverbindung, die im Display oben durch ein 'E' angezeigt wird. Sollte Ihre Uhr nicht mehr online sein, weil entweder keine GPRS / 2G Internetverbindung vorhanden ist (kein ,E' im Display) oder die SIM-Karte über kein Datenvolumen mehr verfügt (Prepaid-Sim-Karte), können Sie verschiedene Aktionen auch über SMS-Kommandos auslösen. Diese werden dann nicht über das Internet an die Uhr gesendet, sondern über das Mobilfunknetz als SMS. Aus Sicherheitsgründen können nur die Nummern, die Sie unter GRUNDEINSTELLUNGEN > 'Rufnummern für SMS Empfang' eingetragen haben, der Uhr SMS Kommandos senden.

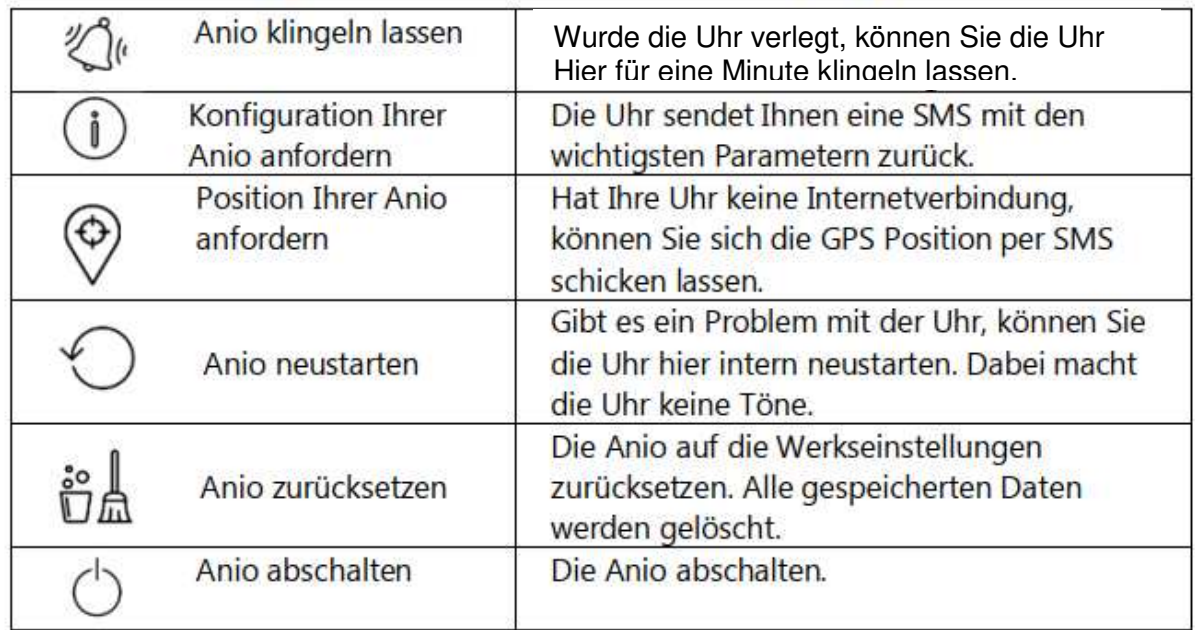

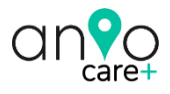

### KARTE

<span id="page-41-0"></span>Die Karte zeigt die aktuelle Position der Uhr. Es gibt 2 unterschiedlich genaue Arten der Positionsbestimmung: Satelliten-Positionen GPS ROT, Netzwerk-Positionen WIFI GRÜN.

Nur im Freien hat die Uhr eine GPS Satellitenverbindung. Diese Positionen sind in der Regel metergenau und werden in der Karte rot dargestellt. Innerhalb von Gebäuden gibt es keine Satellitenverbindung. Die Uhr ermittelt Ihre Position dann über eine Netzwerkabfrage mit Hilfe einer Google-Schnittstelle. Diese WIFI-Position wird GRÜN dargestellt und kann auf bis zu 150m genau sein. Liegen der Google-Schnittstelle hier allerdings falsche Koordinaten zugrunde kann die Position gerade innerhalb von Gebäuden auch mal fehlerhaft sein! Drückt der Träger / die Trägerin die SOS-Taste wird Ihnen per SMS immer nur die letzte verfügbare, rote GPS Position übermittelt!

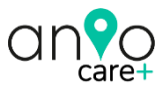

#### <span id="page-42-0"></span>Update der Position

Die Position aktualisiert sich nur im Rahmen des von Ihnen im Menü POSITIONSINTERVALLE gewählten Positionsintervalls (5/15/30/60 Minuten). Sie können die Position jederzeit updaten, in dem Sie in der Karte auf das POSITION UPDATEN Symbol drücken. Die Uhr sendet dann für 3 Minuten dauerhaft neue Positionen an die Uhr.

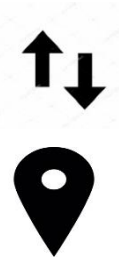

Dieses Zeichen zeigt den Zeitpunkt der letzten Verbindung zu unserem Server an (Online).

Dieses Zeichen zeigt den Zeitpunkt der letzten erfolgreichen Positionsbestimmung an.

Nur im Freien hat die Uhr eine Satellitenverbindung (GPS). Innerhalb von Gebäuden benötigt die Uhr mindestens 3 unterschiedliche WLAN Netzwerke, um eine Position bestimmen zu können (WIFI). Deshalb können sich die beiden abgebildeten Zeiten unterscheiden! Die Uhr sendet Positionen an die App in dem von Ihnen im Menü POSITIONSINTERVALLE eingestellten Intervall. Voraussetzung dafür ist, dass Sie:

- online ist und
- innerhalb von Gebäuden mind. 3 unterschiedliche WLAN Netze empfängt

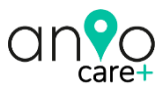

#### <span id="page-43-0"></span>Geofence (Sicherheitsbereich)

Legen Sie hier einen Sicherheitsradius um z.B. ihren Wohnort fest. Verlässt oder betritt die Uhr den Sicherheitsbereich, wird eine Push-Notification an die App gesendet. Der kleinstmögliche Radius für den Sicherheitsbereich ist 300m. Sie können mehrere Bereiche festlegen. So können Sie z.B. ein Bereich um Ihren Wohnort festlegen. Sie werden dann den ganzen Tag mit Push-Notifications darüber informiert, ob die Uhr einen dieser Orte betritt bzw. verlässt, ohne die App extra öffnen zu müssen.

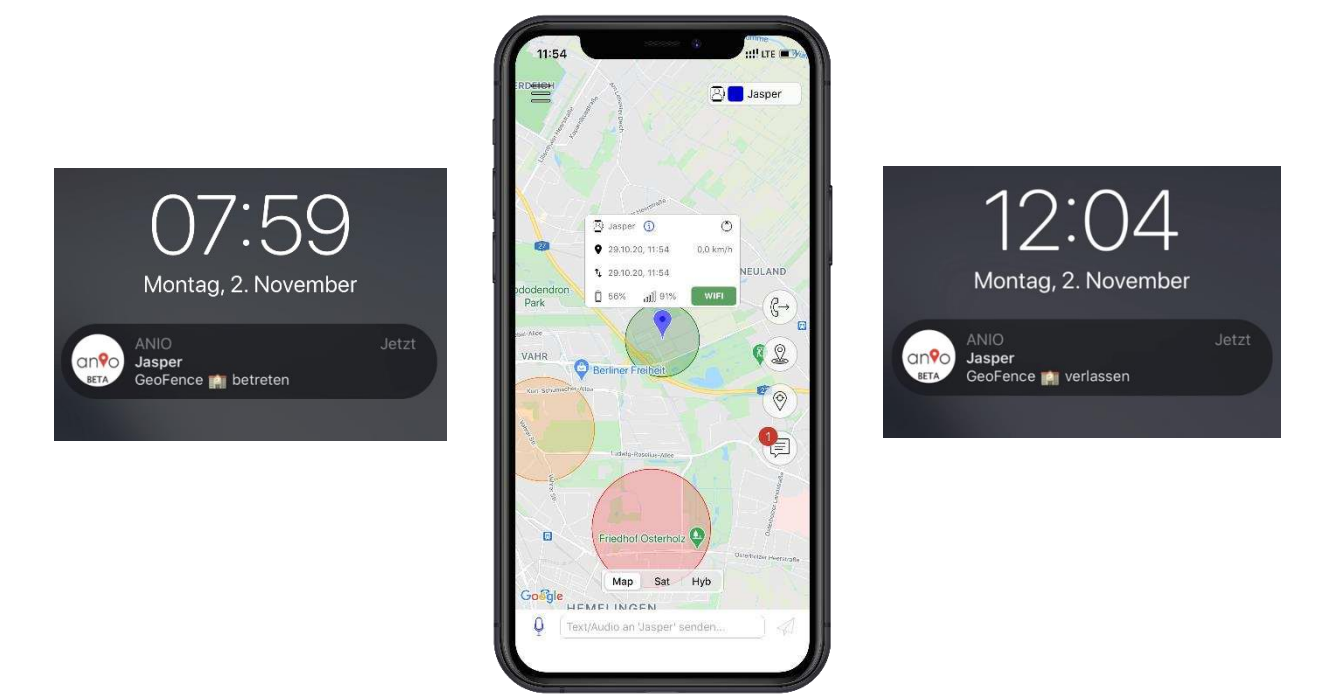

So richten Sie den Geofence ein: Tippen Sie auf das Geofence Symbol rechts in der Karte. Drücken Sie auf das Pluszeichen und es wird ein Sicherheitsbereich im Zentrum des aktuellen Kartenausschnitts kreiert. Das voreingestellte Symbol ist ein Haus bei Apple und bei Android ein Herz. Legen Sie nun mit dem Schieberegler den Radius fest. Der kleinste Radius ist

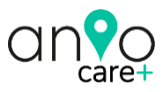

300m und der max. mögliche Radius beträgt 5km. Tippen Sie nun KURZ auf das Symbol in der Mitte des Sicherheitsbereiches.

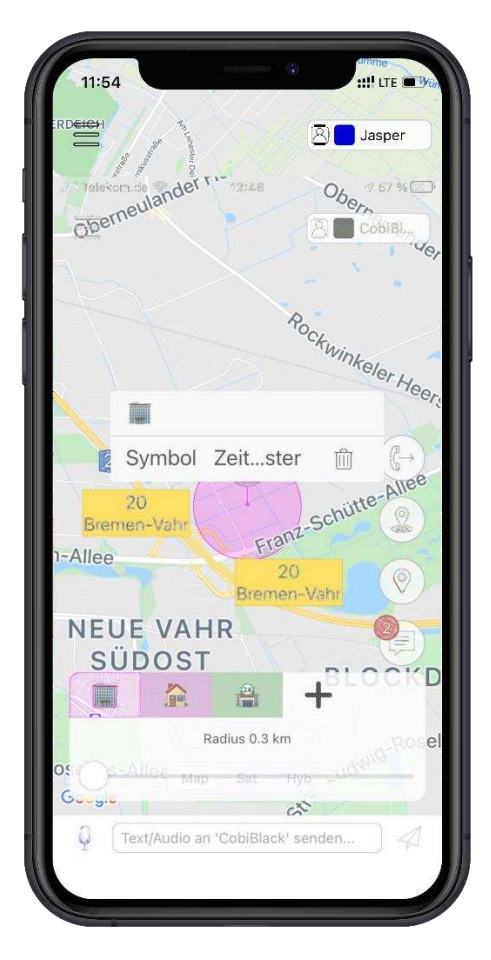

Sie können nun das Symbol ändern, ein Zeitfenster festlegen in dem der Sicherheitsbereich aktiv sein soll oder über das Mülleimersymbol den Geofence wieder löschen.

Verschieben Sie den Kreis in dem Sie den Finger auf das Symbol in der Mitte des Kreises halten und ihn dann in der Karte zu der gewünschten Position ziehen. Das Geofence-Menü verlassen Sie einfach, in dem Sie außerhalb des Bereiches auf die Karte tippen.

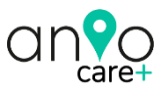

#### <span id="page-45-0"></span>Position Update manuell

Über dieses Symbol in der Karte können Sie, unabhängig von dem Ortungsmodus, den Sie Menü POSITIONSINTERVALLE eingestellt haben, die Position der Uhr aktualisieren. Die Uhr erhält dann einen Befehl, für 3 Minuten dauerhaft Positionen an die App zu senden. Danach sendet Sie automatisch wieder Positionen, in dem von Ihnen im Menü POSITIONSINTERVALLE gewählten Positionsintervalls (5/15/30/60 Minuten).

### LINKES APP-KARTEN-MENÜ

<span id="page-45-1"></span>Über dieses Symbol  $\equiv$  oben links in der Karte gelangen Sie zu in das linke App Kartenmenü.

#### <span id="page-45-2"></span>Einstellungen

Hier können Sie je nach Betriebssystem die Touch-ID / Face-ID aktivieren bzw. deaktivieren, sich falls nötig mehrere Anios in der Karte anzeigen lassen (es wird immer nur 1 Position in der Karte angezeigt aber die Uhren sind in der Karte direkt anwählbar) oder sich auch Ihre eigene Position (dargestellt durch einen blauen Punkt) in der Karte anzeigen lassen.

#### <span id="page-45-3"></span>Geräte

Falls Sie mehrere ANIOs haben, können Sie hier weitere Anios der App hinzufügen bzw. zwischen den verschiedenen Anios wechseln. Es lässt sich immer nur eine ANIO in der Karte mit Position anzeigen. Aktivieren Sie in den EINSTELLUNGEN "Alle Anios in Karte anzeigen" um bequem aus der Karte heraus zwischen den Uhren zu wechseln. Sie können sich so alle

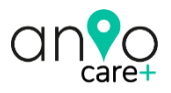

Namen oben rechts in der Karte anzeigen lassen, um bequem zwischen den Uhren zu wechseln. Bitte prüfen Sie bei dem Betrieb mehrerer Anios immer hier, welche Uhr gerade aktiv ist (Kettensymbole). Sie können hier auch eine Anio löschen. Wenn Sie die Anio beispielsweise einmal verkaufen, können Sie damit eine Neuregistrierung ermöglichen. Denken Sie daran, die Anio vorher über das SMS Kommando ANIO ZURÜCKSETZEN auf die Werkseinstellungen zurückzusetzen!

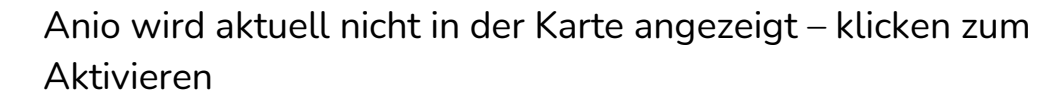

Anio wird aktuell in der Karte angezeigt – klicken zum Deaktivieren

Anio verlegt? Kein Problem: drücken Sie auf dieses Symbol und die Anio klingelt für 1 Minute.

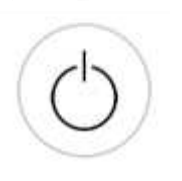

Anio fernabschalten: Die Anio kann nicht vom Träger ausgeschaltet werden, wenn eine SIM-Karte eingelegt ist! Die Anio kann auch über ein SMS KOMMANDO abgeschaltet werden.

Sie müssen die Uhren nur bei einem Familienmitglied in der APP registrieren. Sie können danach von beliebig vielen Smartphones (welche auch die App installiert haben) über die gleichen Zugangsdaten, auf die Uhren zugreifen.

#### <span id="page-46-0"></span>Benutzerdaten

Hier sehen Sie Ihren App Login Namen (E-Mail-Adresse).

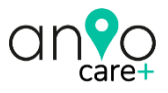

#### <span id="page-47-0"></span>**Datenschutz**

Um die Anio nutzen zu können, müssen Sie nach der Erstinstallation der App unsere Datenschutzbestimmungen akzeptieren. Sollten wir unsere Datenschutzbestimmungen ändern, werden Ihnen die geänderten Datenschutzbestimmungen angezeigt. Erst wenn Sie diese akzeptieren, können Sie die App weiter nutzen. Unsere aktuellen Datenschutzbestimmungen finden Sie in der App oder im Internet unter [www.aniowatch.com/datenschutz.](http://www.aniowatch.com/datenschutz) Bitte machen Sie sich mit diesen vertraut.

#### <span id="page-47-1"></span>**Hilfe**

Über diese Seite gelangen Sie auf die Anio Webseite. Hier können Sie sich die aktuellste Anleitung herunterladen, finden unter SERVICE viele Themen zur technischen Problemlösung, den Service-Kontakt und den Shop. Für die Anio care+ bieten wir hier zum Beispiel Armbänder in weiteren Farben oder auch Ersatz-Ladegeräte an.

<https://www.anio.eu/service>

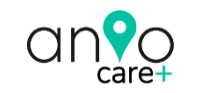

#### STÖRUNG UND ABHILFE

#### <span id="page-48-1"></span><span id="page-48-0"></span>Niedriger Batteriestand

Der Ladestand der Batterie wird in Prozent angezeigt. Fällt er unter etwa 10% so erfolgt eine Benachrichtigung. Die max. Batterielaufzeit wird nur erreicht, wenn Sie den Ortungsmodus auf 60MIN. Ein schlechter Mobilfunkempfang wirkt sich stark auf die maximale Batterielaufzeit der Uhr aus. Ebenso das häufige Drücken der Update-Taste in der Karte.

Um die volle Kapazität des Akkus solange wie möglich zu erhalten, laden Sie den Akku auch bei Nichtgebrauch mind. 1 x im Monat vollständig auf. Je niedriger die Umgebungstemperatur, desto mehr verkürzt sich die Betriebszeit.

#### <span id="page-48-2"></span>Netzverbindungsprobleme

Stellen Sie zunächst sicher, dass die PIN-Abfrage der Sim-Karte deaktiviert wurde und Ihre Sim-Karte durch Ihren Netzanbieter freigeschaltet wurde. Bitte beachten Sie, dass die Erreichbarkeit der Uhr von Ihrem Mobilfunkanbieter und dessen Netzabdeckung abhängig ist. Lässt sich die Anio weder programmieren noch orten, ist sie nicht mit dem Internet verbunden. Die Gründe liegen dann in der Regel am noch nicht freigeschalteten Datenvolumen Ihres Mobilfunkanbieters, am aufgebrauchten Guthaben bei Prepaid Karten oder an einer nicht vorhandenen GPRS Internet-Netzabdeckung vor Ort. Die Anio care+ benötigt zum Telefonieren und um SMS zu versenden ein GSM Mobilfunksignal; die Empfangsqualität können Sie im Display der Uhr sehen: Wischen Sie vom

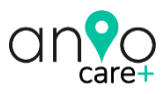

Homescreen aus nach rechts oder links bis zum Batteriesymbol. Durch das Fächersymbol die aktuelle Signalstärke zum Telefonempfang angezeigt. Für alle anderen Funktionen (Lokalisierung, etc.) benötigt sie eine GPRS Internetverbindung, die im Display oben durch ein 'E' angezeigt wird. Sollte Ihre Uhr nicht mehr online sein, weil entweder keine GPRS / 2G Internetverbindung vorhanden ist (kein E' im Display) oder die SIM-Karte über kein Datenvolumen mehr verfügt, können Sie verschiedene Aktionen auch über SMS Kommandos auslösen. Diese werden dann nicht über das Internet an die Uhr gesendet, sondern über das Mobilfunknetz als SMS. Aus Sicherheitsgründen können nur die Nummern, die Sie unter Grundeinstellungen > Rufnummern für SMS Empfang eingetragen haben, der Uhr SMS Kommandos senden.

Es kann also durchaus sein, dass Sie die Anio anrufen können (Mobilfunknetz vorhanden) aber nicht programmieren / orten können (kein GPRS Empfang vorhanden).

#### Bei Verbindungsproblemen gehen Sie bitte wie folgt vor:

Gehen Sie in das Menü SMS-Kommandos und lösen Sie das Kommando KONFIGURATION IHRER ANIO ANFORDERN per SMS aus. Ihre Anio wird Ihnen daraufhin eine Antwort-SMS mit den wichtigsten Parametern senden. Prüfen Sie folgende Punkte in diesen Parametern:

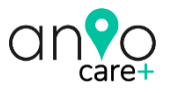

REG.CODE stimmt hier der Registration Code mit dem Code auf der Anio Box (QR Code) überein?

GPRS das Vorhandensein eines mobilen GPRS Internetnetzwerkes wird hier mit YES gekennzeichnet (NO bedeutet also kein 2G Internet bzw. Uhr offline).

Stimmen hier alle Daten, kontaktieren Sie bitte Ihren Mobilfunkanbieter und fragen, ob Datenvolumen (Internet) für Ihre SIM-Karte aktiviert ist. Bei Prepaid Karten prüfen Sie bitte, ob noch ausreichend Guthaben auf der Karte ist. Beachten Sie, dass je nach Prepaid Karte für die Internetnutzung ein Mindestbetrag (in der Regel > 2-3€) verfügbar sein muss.

Die Internetzugangsdaten (APN) aller gängigen Mobilfunkanbieter sind bereits in der ANIO gespeichert. Sollte die Anio trotz aller Schritte nicht online gehen, kann es an den fehlenden APN Daten liegen (Nutzer im Ausland). Bitte wenden Sie sich in diesem Fall an unsere Service-Hotline in Bremen. Wir können die APN dann fernaufspielen. Aufgrund der geringeren Akkukapazität ist die Antennenleistung nicht so stark wie bei einem Smart Phone. Es kann also durchaus sein, dass Sie mit Ihrem Smart Phone noch online sind und die Anio trotz gleichem Mobilfunkanbieter und gleicher Position offline ist. Es kann auch sein, dass Ihr Smartphone im LTE-Netz eine erstklassige Verbindung hat, die Uhr aber keinen GPRS Empfang hat, da die Uhr kein LTE-Netz verarbeiten kann.

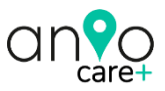

#### <span id="page-51-0"></span>Prepaid Karten aufladen

Nutzen Sie eine Prepaid SIM-Karte, müssen Sie dafür sorgen, dass ausreichend Guthaben auf der Karte ist, damit Sie alle Funktionen der Anio nutzen können. Achten Sie bei der Wahl Ihres Anbieters darauf, dass Sie die SIM Karte nicht extra umständlich aus der Uhr entfernen müssen, um Guthaben aufzuladen. Anbieter wie Congstar, haben eine sehr gute App für Ihr Smartphone, mit der Sie einfach das Guthaben prüfen und aufladen können. Man kann hier auch eine automatische Aufladung per Lastschrift aktivieren. Bei Congstar-Karten können Sie sich die Kurzwahl 9577 (Telekom 2000, Vodafone 22922) im Telefonbuch der Uhr speichern, um sich das Guthaben ansagen zu lassen.

### **ACHTUNG**

Wir verbessern unsere Produkte ständig. Wir behalten uns deshalb vor, diese Anleitung kurzfristig zu ändern! Die aktuelle Anleitung erhalten Sie als PDF in der App über linkes Kartenmenü > HILFE oder über<https://www.anio.eu/service>

### Haftungsausschluss

<span id="page-51-1"></span>Alle technischen Angaben und Beschreibungen in dieser Bedienungsanleitung wurden mit größter Sorgfalt erstellt. Dennoch sind Fehler nicht völlig auszuschließen. Deshalb weisen wir daraufhin, dass weder eine juristische Verantwortung noch irgendeine Haftung für jedwede Folgen, die auf fehlerhafte Angaben zurückgeführt werden,

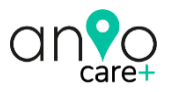

übernommen wird. Die Beschreibungen, Bilder und technischen Daten können sich im Sinne des technischen Fortschritts ändern. ANIO GmbH behält sich das Recht vor, jederzeit und ohne vorherige Ankündigung, Änderungen an den Produkten und an der Bedienungsanleitung vorzunehmen. Es wird keine Garantie für den Inhalt dieses Dokumentes übernommen. Für Mitteilung eventueller Fehler oder Ungenauigkeiten sind wir jederzeit dankbar.

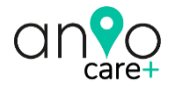

### ANIO Konformität

<span id="page-53-0"></span>Mit dem CE Zeichen erklärt die Anio GmbH, dass das Produkt die grundlegenden Anforderungen und Richtlinien der europäischen Bestimmungen RED 2014/53/EU erfüllt. Die vollständige Konformitätserklärung ist zu beziehen unter:

ANIO GmbH

Ludwig-Sütterlin-Str. 3

28355 Bremen

GERMANY

www.anio.eu

support@anio.watch

Service Hotline: 0049-(0)421-336 19 347 (Montag bis Freitag 10:00-17:00)

WEEE Reg.-Nr. DE 95599649

BattG. Reg.-Nr. 21008881

LUCID Reg-Nr.DE1510204037572

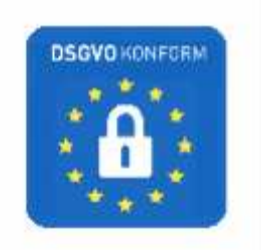

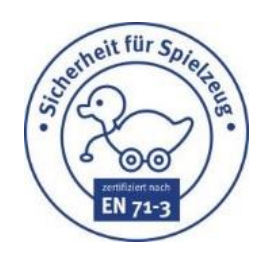

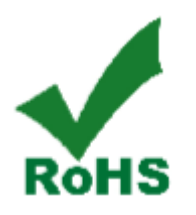

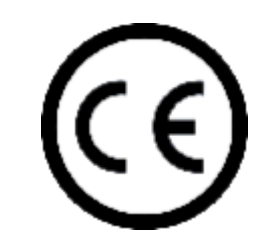

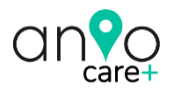

### Bestimmungsgemäßer Einsatz

<span id="page-54-0"></span>Dieses Produkt darf ausschließlich für den dafür vorgesehenen privaten Einsatz als Armbanduhr verwendet werden! Es ist verboten diese Uhr zur Positionsbestimmung oder Überwachung Dritter, ohne deren ausdrückliches Einverständnis zu verwenden. Beachten Sie die in Ihrem Land gültigen Datenschutz- bestimmungen. Für den Betrieb dieser Uhr ist mindestens eine Prepaid oder Postpaid SIM Karte mit Datenvolumen eines beliebigen Mobilfunkanbieters notwendig. Beachten Sie, dass abhängig davon weitere Gebühren und Kosten entstehen. Die ANIO GmbH ist kein Mobilfunkanbieter. Wenden Sie sich für weitere Fragen an den jeweiligen Netzanbieter. Die Anio verfügt über keine von der Bundesnetzagentur verbotene Monitorfunktion!

### Anio Entsorgung

<span id="page-54-1"></span> Gerät nicht im Hausmüll entsorgen! Dieses Gerät entspricht der EU-Richtlinie über Elektronik- und Elektro- Altgeräte Altgeräteverordnung und darf daher nicht im Hausmüll entsorgt werden. Sie sind gesetzlich dazu verpflichtet das Gerät getrennt vom Hausmüll zu entsorgen. Informationen zu kommunalen Sammelstellen, die Altgeräte kostenlos entgegennehmen erhalten Sie bei Ihrer Gemeinde- oder Stadtverwaltung. Entsorgen Sie die Verpackung sortenrein. Nutzen Sie dafür die örtlichen Möglichkeiten zum Sammeln von Papier, Pappe und Leichtverpackungen.

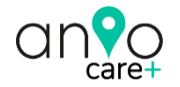

### Lizenzen

<span id="page-55-0"></span>All emojis designed by OpenMoji – the open-source emoji and icon project. License: CC BY-SA 4.0